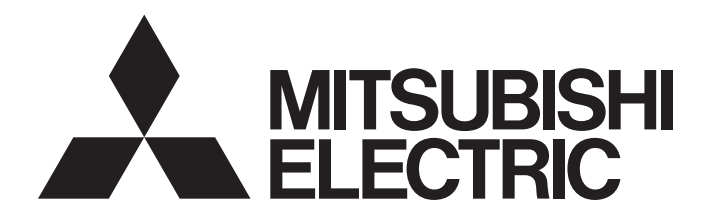

# **Industrial PC**

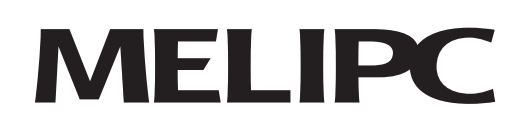

MELIPC MI5000 Series Programming Manual (Windows)

# <span id="page-2-0"></span>**SAFETY PRECAUTIONS**

(Read these precautions before using this product.)

Before using this product, please read this manual and the relevant manuals carefully and pay full attention to safety to handle the product correctly.

Make sure that the end users read this manual and then keep the manual in a safe place for future reference.

## <span id="page-2-1"></span>**CONDITIONS OF USE FOR THE PRODUCT**

(1) Mitsubishi industrial PC ("the PRODUCT") shall be used in conditions;

i) where any problem, fault or failure occurring in the PRODUCT, if any, shall not lead to any major or serious accident; and

ii) where the backup and fail-safe function are systematically or automatically provided outside of the PRODUCT for the case of any problem, fault or failure occurring in the PRODUCT.

(2) The PRODUCT has been designed and manufactured for the purpose of being used in general industries. MITSUBISHI SHALL HAVE NO RESPONSIBILITY OR LIABILITY (INCLUDING, BUT NOT LIMITED TO ANY AND ALL RESPONSIBILITY OR LIABILITY BASED ON CONTRACT, WARRANTY, TORT, PRODUCT LIABILITY) FOR ANY INJURY OR DEATH TO PERSONS OR LOSS OR DAMAGE TO PROPERTY CAUSED BY the PRODUCT THAT ARE OPERATED OR USED IN APPLICATION NOT INTENDED OR EXCLUDED BY INSTRUCTIONS, PRECAUTIONS, OR WARNING CONTAINED IN MITSUBISHI'S USER, INSTRUCTION AND/OR SAFETY MANUALS, TECHNICAL BULLETINS AND GUIDELINES FOR the PRODUCT.

("Prohibited Application")

Prohibited Applications include, but not limited to, the use of the PRODUCT in;

- Nuclear Power Plants and any other power plants operated by Power companies, and/or any other cases in which the public could be affected if any problem or fault occurs in the PRODUCT.
- Railway companies or Public service purposes, and/or any other cases in which establishment of a special quality assurance system is required by the Purchaser or End User.
- Aircraft or Aerospace, Medical applications, Train equipment, transport equipment such as Elevator and Escalator, Incineration and Fuel devices, Vehicles, Manned transportation, Equipment for Recreation and Amusement, and Safety devices, handling of Nuclear or Hazardous Materials or Chemicals, Mining and Drilling, and/or other applications where there is a significant risk of injury to the public or property.

Notwithstanding the above, restrictions Mitsubishi may in its sole discretion, authorize use of the PRODUCT in one or more of the Prohibited Applications, provided that the usage of the PRODUCT is limited only for the specific applications agreed to by Mitsubishi and provided further that no special quality assurance or fail-safe, redundant or other safety features which exceed the general specifications of the PRODUCTs are required. For details, please contact the Mitsubishi representative in your region.

# <span id="page-3-0"></span>**CONSIDERATIONS FOR USE**

### **For the product manufactured by Microsoft Corporation in the United States**

The MELIPC comes loaded with Windows 10<sup>®</sup> IoT Enterprise by Microsoft<sup>®</sup> Corporation in the United States as an operating system. Mitsubishi Electric accepts no responsibility for support or damage related to problems caused by products manufactured by Microsoft Corporation in the United States when using the MELIPC.

For the problems or specifications of the Microsoft Corporation product, refer to the corresponding manual or consult Microsoft Corporation.

### **For the Wind River Systems product**

The MELIPC is equipped with VxWorks, manufactured by Wind River Systems, Inc., as a real-time operating system. Mitsubishi Electric accepts no responsibility for dealing with or damage from problems caused by products manufactured by Wind River Systems, Inc. when using the MELIPC. For the problems or specifications of the Wind River Systems product, refer to the corresponding manual or consult Wind River Systems, Inc.

Contact information is available on the following website.

Wind River Systems, Inc.: www.windriver.com

## <span id="page-3-1"></span>**INTRODUCTION**

Thank you for purchasing the Mitsubishi Electric Industrial PC.

This manual describes the functions required for programming.

Before using the Mitsubishi Electric Industrial PC, please read this manual and the relevant manuals carefully and develop familiarity with the functions and performance to handle the product correctly.

Please make sure that the end users read this manual.

# **CONTENTS**

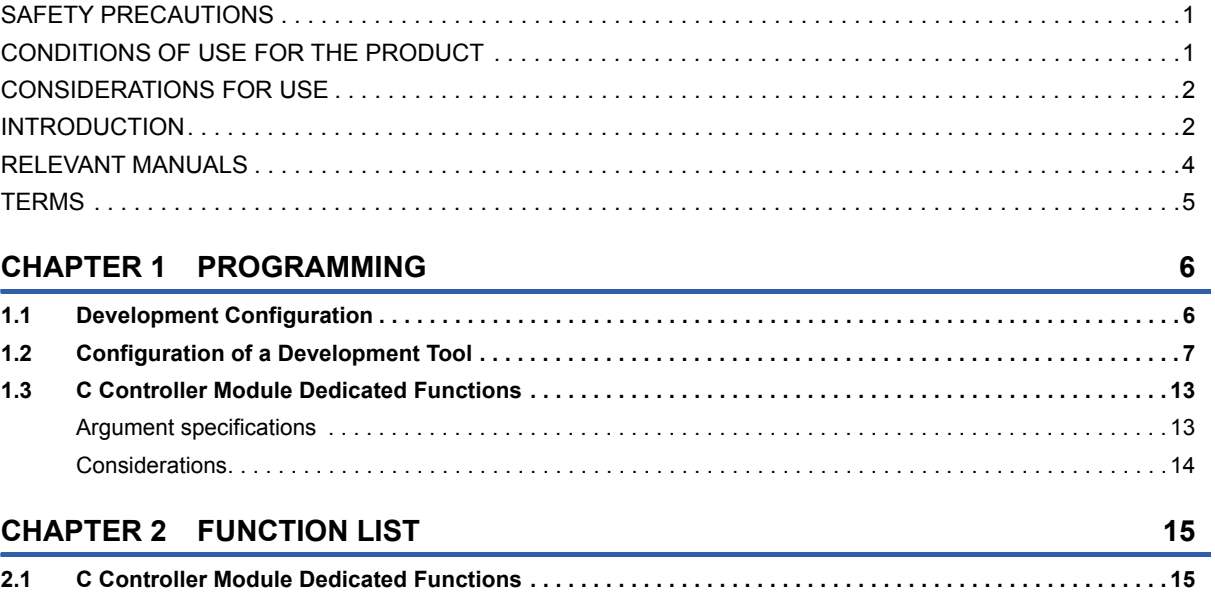

### **CHAPTER 3 DETAILS OF FUNCTIONS**

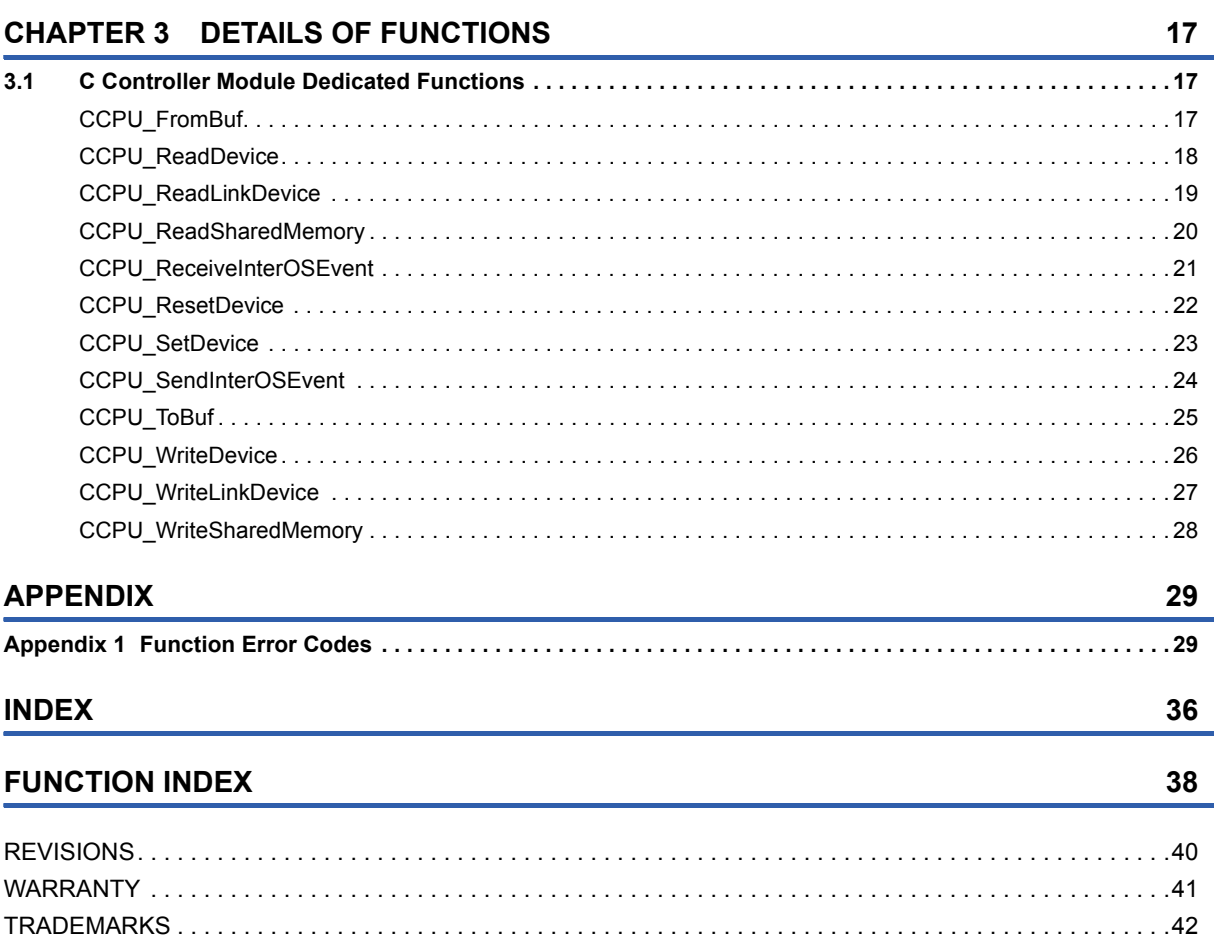

# <span id="page-5-0"></span>**RELEVANT MANUALS**

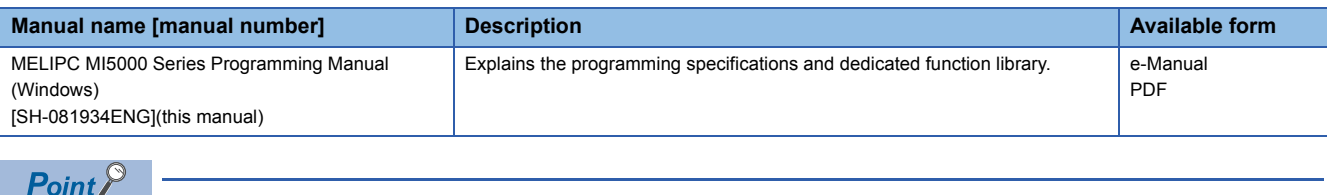

- e-Manual refers to the Mitsubishi FA electronic book manuals that can be browsed using a dedicated tool. e-Manual has the following features:
- Required information can be cross-searched in multiple manuals.
- Other manuals can be accessed from the links in the manual.
- Hardware specifications of each part can be found from the product figures.
- Pages that users often browse can be bookmarked.

<span id="page-6-0"></span>Unless otherwise specified, this manual uses the following terms.

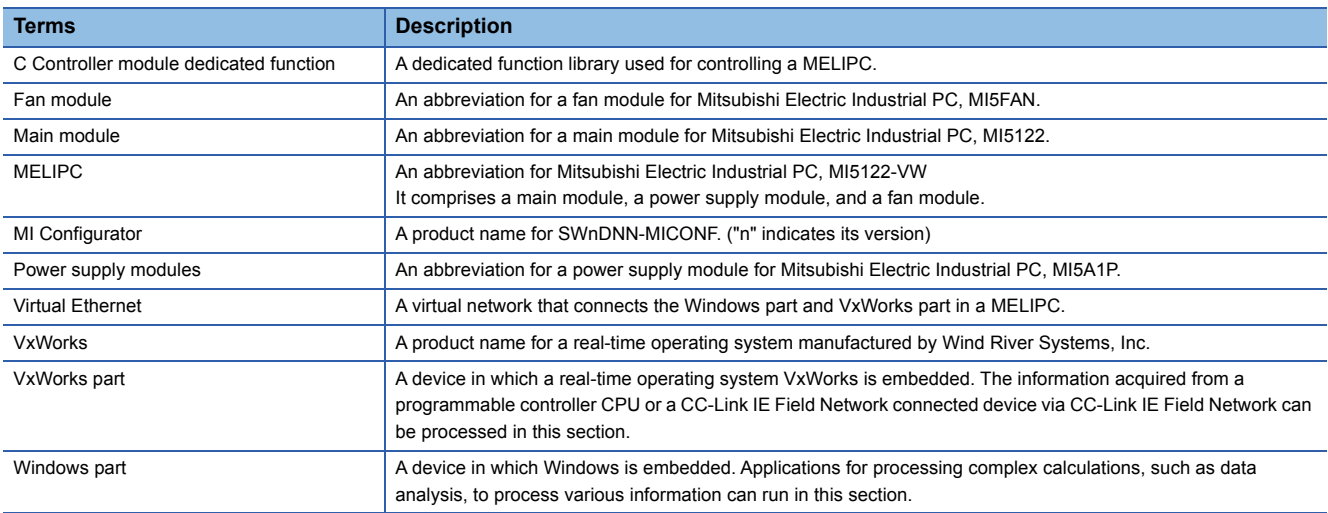

# <span id="page-7-0"></span>**1 PROGRAMMING**

A user program that is executed by the Windows part is programmed in accordance with the specifications of Windows 10 IoT Enterprise, the operating system of the Windows part. Via the user program, it is possible to use the Windows standard API functions and the dedicated function libraries provided by the MELIPC.

- **1.** Install the development tools (development environment for Windows). ( $\equiv$  [Page 6 Development Configuration](#page-7-1))
- *2.* Create a project of the user program.
- **3.** Configure the properties to use the C Controller module dedicated functions. ( $\subset$  Page 7 Configuration of a [Development Tool\)](#page-8-0)
- Configuration of include files
- Configuration of library files
- *4.* Create the user program.
- *5.* Debug the user program.
- **6.** Store the created user program on the MELIPC.
- Store the created user program (.exe) in the startup folder of Windows 10 IoT Enterprise.

For the method to access the MELIPC, refer to the following.

MELIPC MI5000 Series User's Manual (Startup)

### <span id="page-7-1"></span>**1.1 Development Configuration**

There are two development configurations for user programs of the MELIPC: standalone development and cross development.

<span id="page-7-6"></span><span id="page-7-2"></span>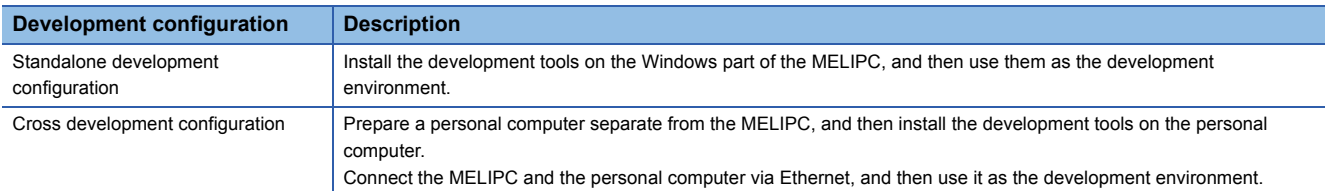

### $Point<sup>°</sup>$

When using a cross development configuration, copy the header file (CCPUFunc.h) and library file (CCPUFunc.lib) stored on the Windows part of the MELIPC to a local folder of the personal computer. The following section shows the storage locations of the header and library files.

- <span id="page-7-4"></span>• Header File: C:\MELIPC\INCLUDE
- <span id="page-7-5"></span>• Library File: C:\MELIPC\LIB
- For details on MELIPC storage configuration, refer to the following manual.
- MELIPC MI5000 Series User's Manual (Startup)

### <span id="page-7-3"></span>**Development tools**

The following development tools are necessary for the user program of the MELIPC.

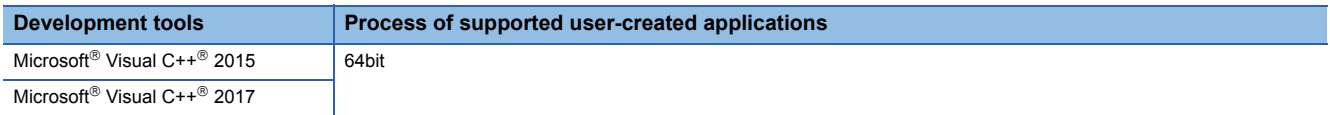

### **Precautions**

In the case of a standalone development configuration, the following development tools cannot be used.

• Microsoft<sup>®</sup> Visual  $C++^{\circledR}$  2017

# <span id="page-8-0"></span>**1.2 Configuration of a Development Tool**

This section shows the configuration procedure necessary to use the C Controller module dedicated functions via the development tools (development environment for Windows).

 $Point$ 

This is configuration procedure uses the screens of Microsoft Visual C++ 2015. With other versions of Visual C++, the screen content is slightly different.

*1.* Open a program to create, and select "x64" in "Solution Platform" in the toolbar.

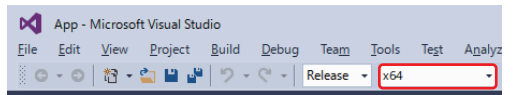

**2.** Select [View]  $\Rightarrow$  [Solution Explorer].

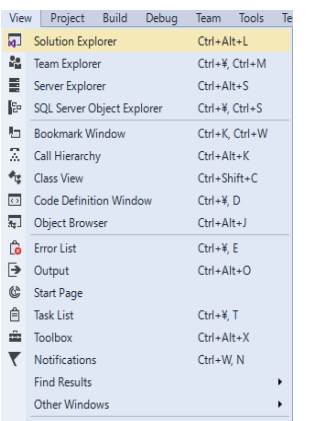

*3.* In the "Solution Explorer" window, select a project. From the right-click shortcut menu, select [Properties].

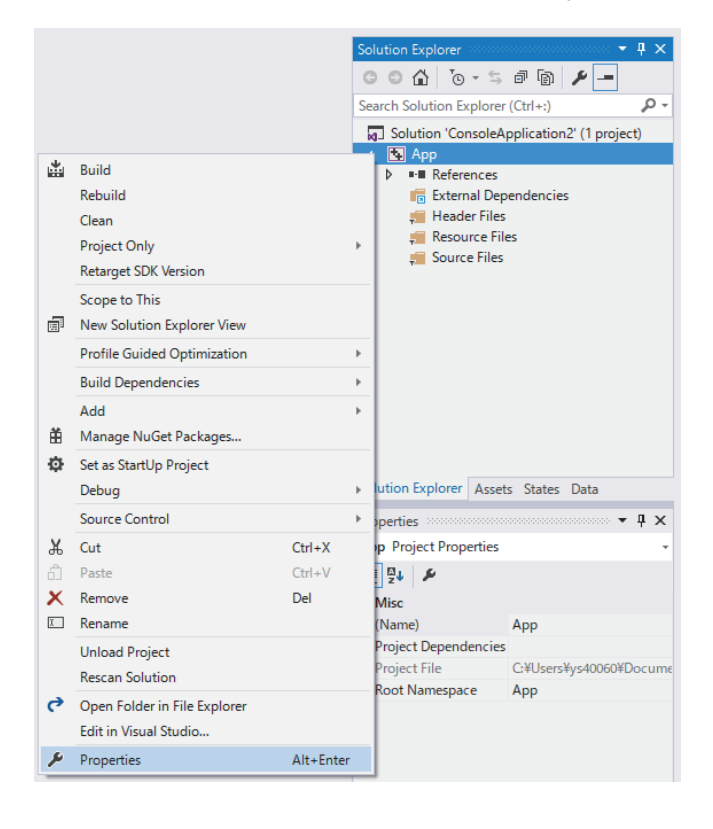

*4.* Under "Configuration" and "Platform", select the configuration and platform for which settings are to be changed.

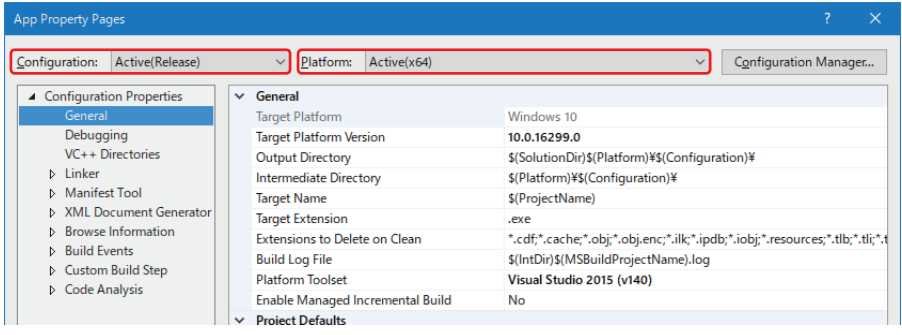

 $Point$ 

 • When there are multiple configurations, they can be chosen at one time by selecting "All configurations". • When there are multiple platforms, they can be chosen at one time by selecting "All platforms".

- *5.* Configure the include files and library files.
- $\sqrt{p}$  [Page 9 Configuration of include files](#page-10-0)
- **F** [Page 10 Configuration of library files](#page-11-0)

### <span id="page-10-1"></span><span id="page-10-0"></span>**Configuration of include files**

This section shows the configuration procedure for include files.

*1.* Choose "Configuration properties", and then "VC++ directory".

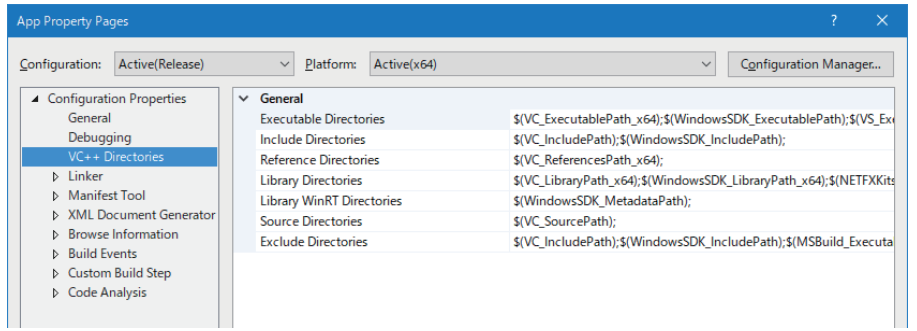

**2.** Select "Include directory", click  $\blacktriangleright$   $\Rightarrow$ , and then select "Edit".

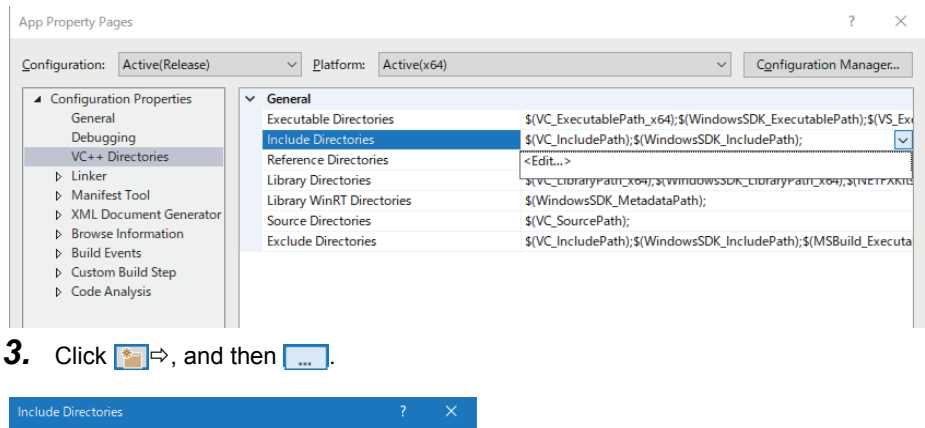

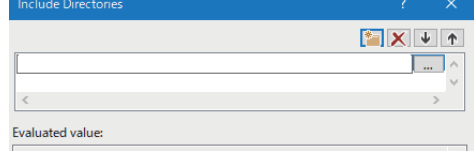

- 4. At the "Select directory" screen, select the folder that stores the include file (CCPUFunc.h).
- Standalone development configuration: C:\MELIPC\INCLUDE
- Cross development configuration: Folder to which the include file (CCPUFunc.h) was copied ( $\Box$  Page 6 Development [Configuration](#page-7-1))
- *5.* Add "#include <CCPUFunc.h>" to the head of the user program.

### <span id="page-11-1"></span><span id="page-11-0"></span>**Configuration of library files**

This section shows the configuration procedure for library files.

*1.* Choose "Configuration properties", and then "All".

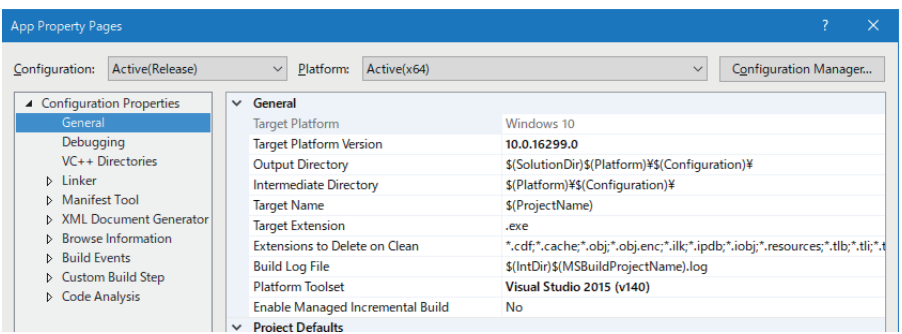

**2.** Select "Platform toolset", click  $\overline{\vee}$   $\Rightarrow$ , and then select "Visual Studio 2015 (v140)".

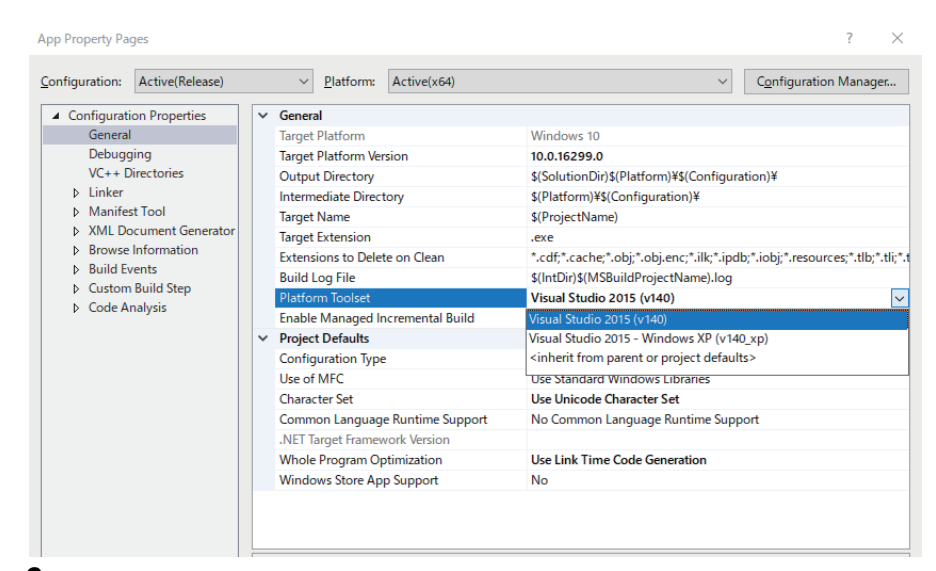

*3.* Choose "Configuration properties", "Linker", and then "Advanced settings".

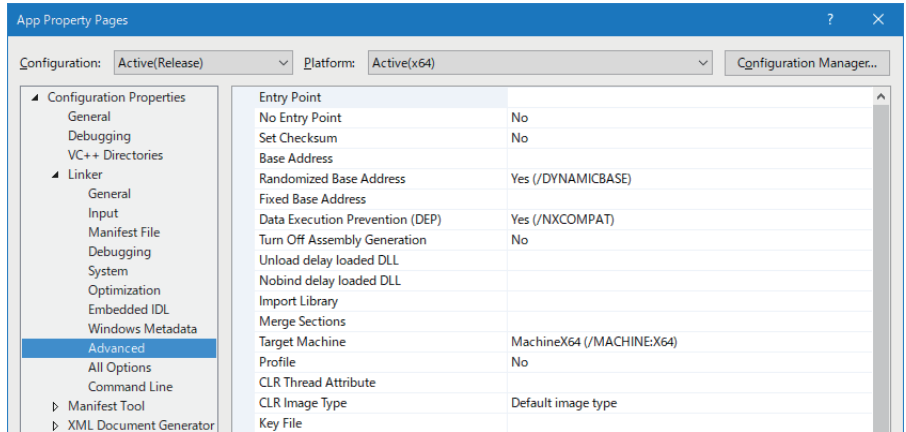

*4.* Choose "Image including safe exception handler", and then make sure that the options are not configured.

If the options are configured, remove the options.

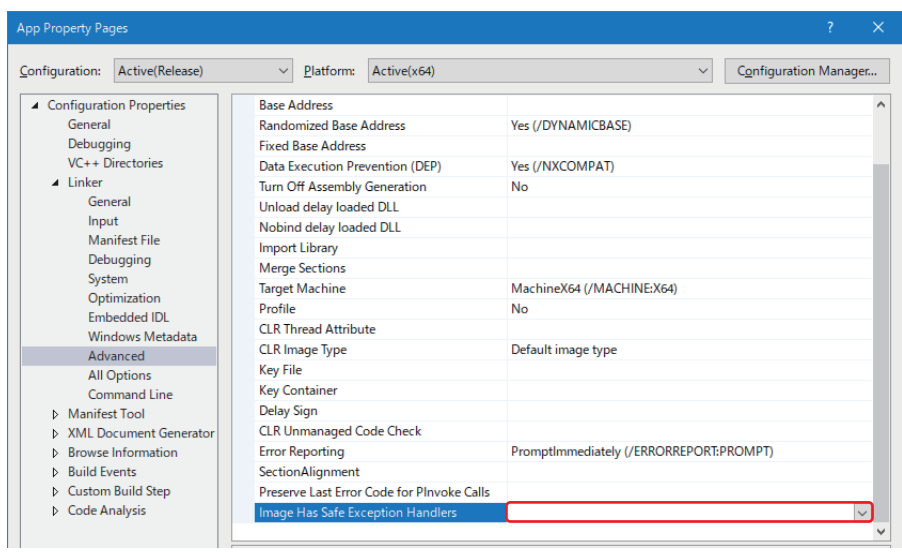

*5.* Choose "Configuration properties", and then "VC++ directory".

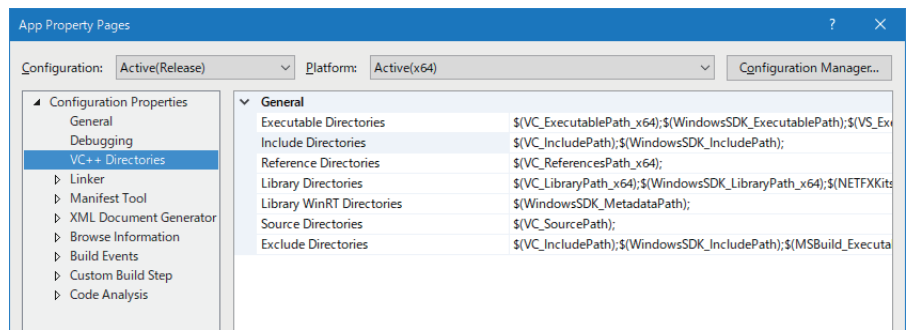

### **6.** Select "Library directory", click  $\sim \Rightarrow$ , and then select "Edit".

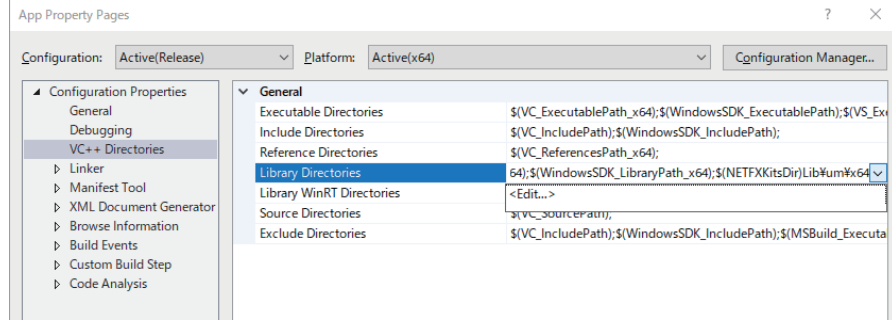

7. Click  $\frac{1}{2}$ , and then  $\frac{1}{2}$ .

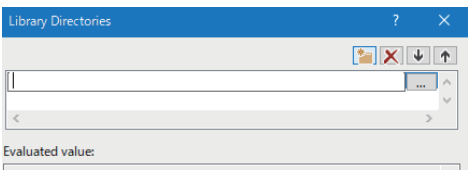

- 8. At the "Select directory" screen, select the folder that stores the library file (CCPUFunc.lib).
- Standalone development configuration: C:\MELIPC\LIB
- Cross development configuration: Folder to which the library file (CCPUFunc.lib) was copied ( $\Box$  Page 6 Development [Configuration](#page-7-1))
- **9.** Open the program to be created, and select [Project], and then [Properties].

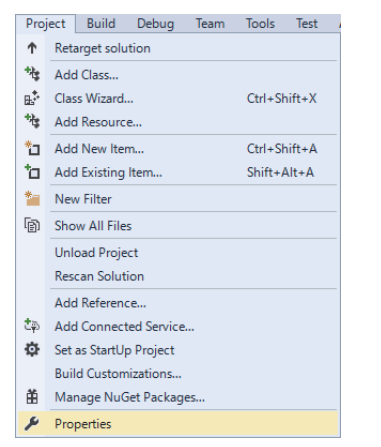

*10.* Choose "Configuration properties", "Linker", and then "Enter".

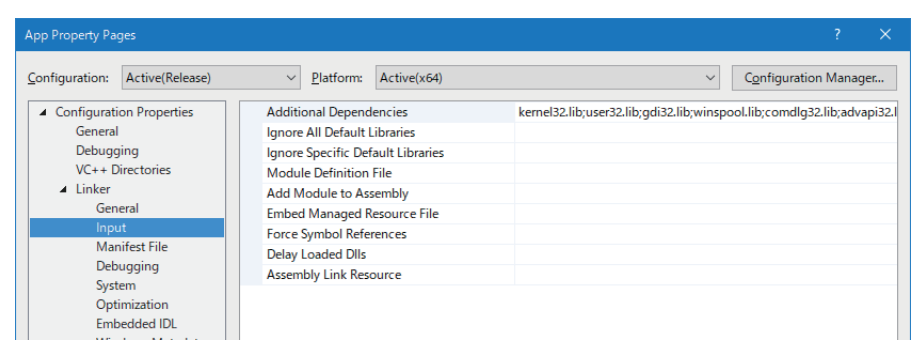

11. Select "Add dependent file", click  $\sqrt{\varphi}$ , and then select "Edit".

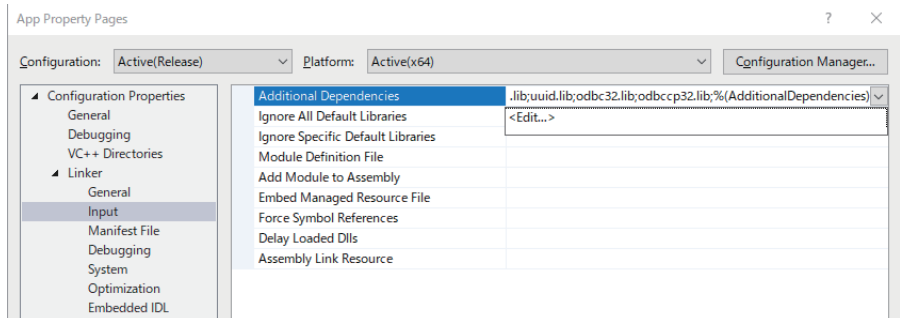

*12.*In the dialog box of the "Add dependent file" screen, enter "CCPUFunc.lib".

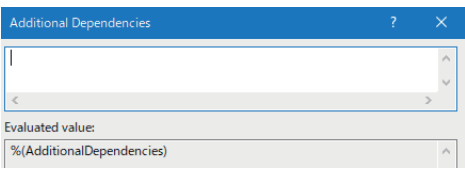

# <span id="page-14-0"></span>**1.3 C Controller Module Dedicated Functions**

C Controller dedicated functions of the dedicated function libraries are used to control C Controller module.

For the configuration of the dedicated function library, refer to the following manual.

MELIPC MI5000 Series User's Manual (Startup)

The following section shows the argument specifications of the C Controller module dedicated functions and considerations when creating user programs.

### <span id="page-14-1"></span>**Argument specifications**

This section shows the argument specifications of the C Controller module dedicated functions.

### <span id="page-14-3"></span>**Device type**

For the device types to be specified by the C Controller module dedicated functions, either a code or a device name can be specified.

Device names are defined in the include files (CCPUFunc.h).

#### ■**Device type for own station access**

The following table shows the device types that can be specified by the argument [Device type (sDevType)].

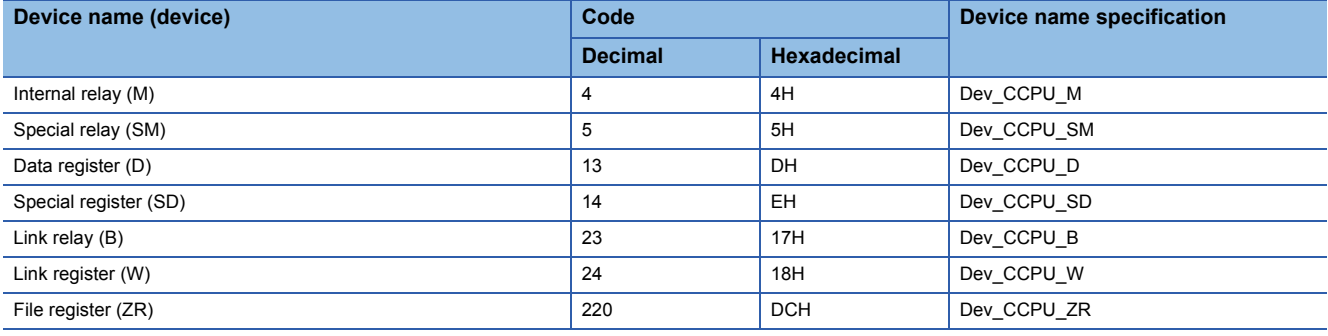

#### Target functions

**F** [Page 18 CCPU\\_ReadDevice](#page-19-1)

**FF** [Page 22 CCPU\\_ResetDevice](#page-23-1)

**FRage 23 CCPU SetDevice** 

**F** Page 26 CCPU WriteDevice

#### ■**Device types for accessing CC-Link IE Field Networks**

The following table shows the device types that can be specified by the argument [Device type (sDevType)].

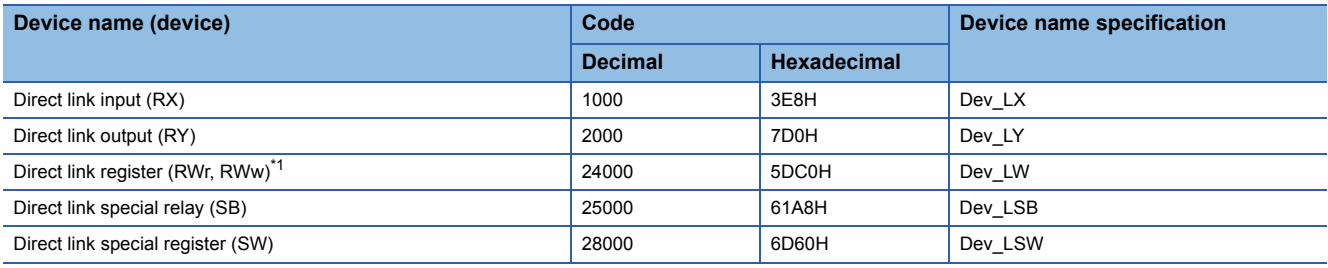

<span id="page-14-2"></span>\*1 To access direct link registers (RWw, RWr), specify the device numbers as follows.

RWw: 0H to 1FFFH

RWr: 2000H to 3FFFH

**Target functions** 

**Page 19 CCPU ReadLinkDevice** 

**Fage 27 CCPU\_WriteLinkDevice** 

### <span id="page-15-0"></span>**Considerations**

This section shows the considerations when using the C Controller module dedicated functions.

### **Execution of the C Controller module dedicated functions**

When the following C controller module dedicated functions are run on the Windows part, the actual processing is carried out on the VxWorks part. Because data is sent and received between the Windows part and VxWorks part every time the function is executed, it takes longer than when running the same process on the VxWorks part.

- CCPU\_FromBuf
- CCPU\_ReadDevice
- CCPU\_ReadLinkDevice
- CCPU\_ResetDevice
- CCPU\_SetDevice
- CCPU\_ToBuf
- CCPU\_WriteDevice
- CCPU\_WriteLinkDevice

When these functions return an error code (258) or the execution of the function is not completed, make sure that the VxWorks part is running normally.

### <span id="page-15-1"></span>**Accessing programmable controller devices/buffer memory**

If the data size to be read or written is 1,921 words or greater when executing the following C controller module dedicated functions in the Windows part, reading or writing is split over two or more times.

- CCPU\_FromBuf
- CCPU\_ReadDevice
- CCPU\_ReadLinkDevice
- CCPU\_ToBuf
- CCPU\_WriteDevice
- CCPU\_WriteLinkDevice

If the same programmable controller device/buffer memory is accessed from the Windows part and VxWorks part at the same time at this time, the data inconsistency may occur on the Windows part.

To prevent data inconsistency, use exclusive control so that the same programmable controller device/buffer memory is not accessed at the same time from the Windows part and VxWorks part.

# <span id="page-16-0"></span>**2 FUNCTION LIST**

This chapter shows the functions that can be used for a MELIPC.

# <span id="page-16-1"></span>**2.1 C Controller Module Dedicated Functions**

The C Controller module dedicated functions are as listed below.

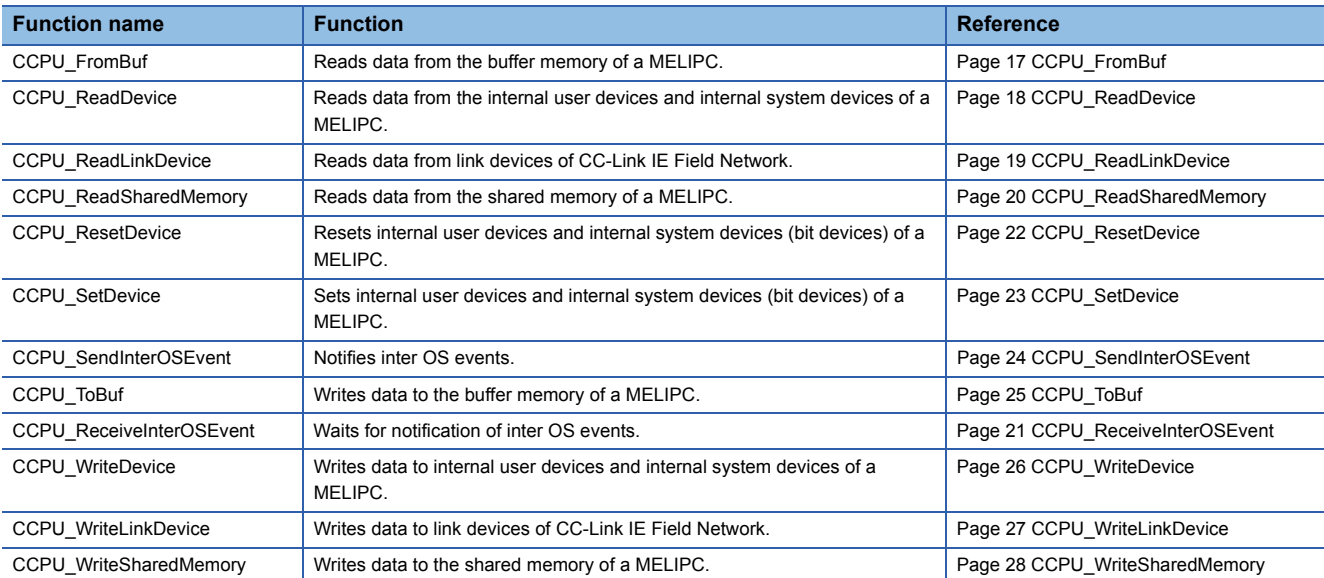

# <span id="page-18-0"></span>**3 DETAILS OF FUNCTIONS**

This chapter shows the details on the functions used for MELIPC MI5000 series.

# <span id="page-18-1"></span>**3.1 C Controller Module Dedicated Functions**

<span id="page-18-3"></span>This section shows the details of C Controller module dedicated functions.

### <span id="page-18-2"></span>**CCPU\_FromBuf**

Reads data from the buffer memory of a MELIPC.

### **Format**

short CCPU\_FromBuf(unsigned short usIoNo, unsigned long ulOffset, unsigned long ulSize, unsigned short\* pusDataBuf, unsigned long ulBufSize)

### **Argument**

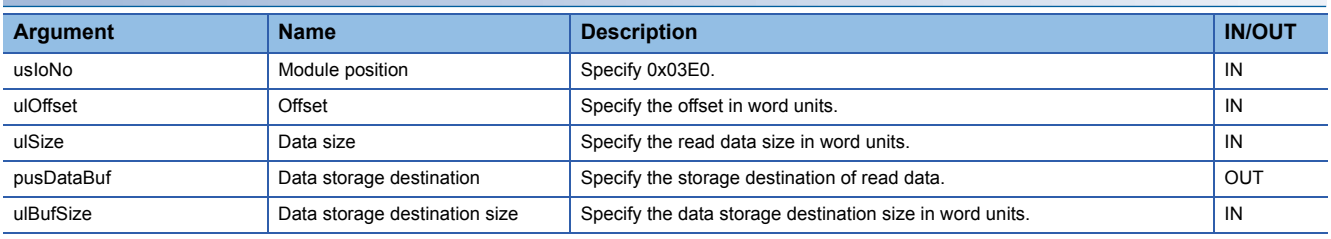

### **Description**

 • Reads data of the data size (ulSize) from an address moved by the amount of the offset (ulOffset) from the start of the buffer memory, and then stores it in the data storage destination (pusDataBuf).

• When "0" was specified for the data size (ulSize), a memory size specification error occurs.

#### **Precautions**

- Note that the size of data storage destination (ulBufSize) should be equal to or bigger than the data size (ulSize).
- If 1,921 words or greater is specified for the data size, data inconsistency may occur during reading. ( $\sqrt{2}$  Page 14 [Accessing programmable controller devices/buffer memory\)](#page-15-1)

### **Return value**

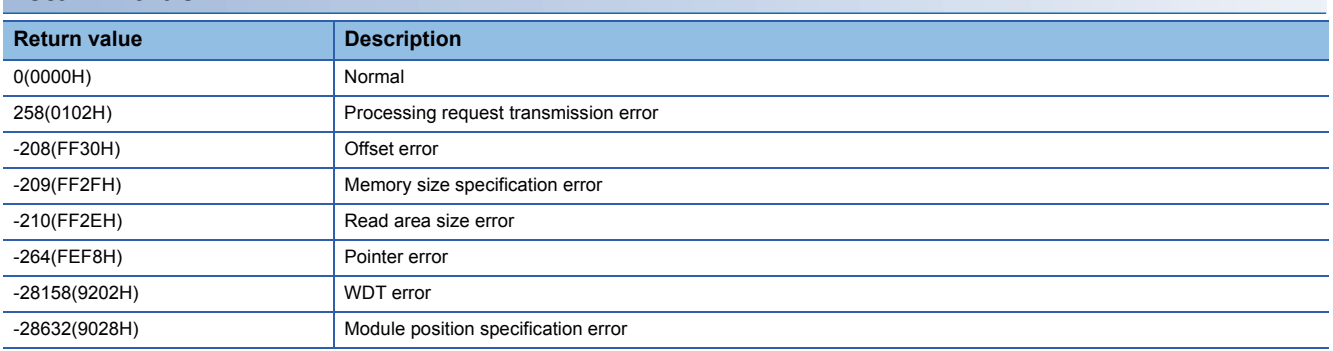

For details on error codes, refer to the following section.

**Fage 29 Function Error Codes** 

#### **Relevant function**

**Page 25 CCPU ToBuf** 

### <span id="page-19-1"></span><span id="page-19-0"></span>**CCPU\_ReadDevice**

Reads data from the internal user devices and internal system devices of a MELIPC.

### **Format**

short CCPU ReadDevice(short sDevType, unsigned long ulDevNo, unsigned long ulSize, unsigned short\* pusDataBuf, unsigned long ulBufSize)

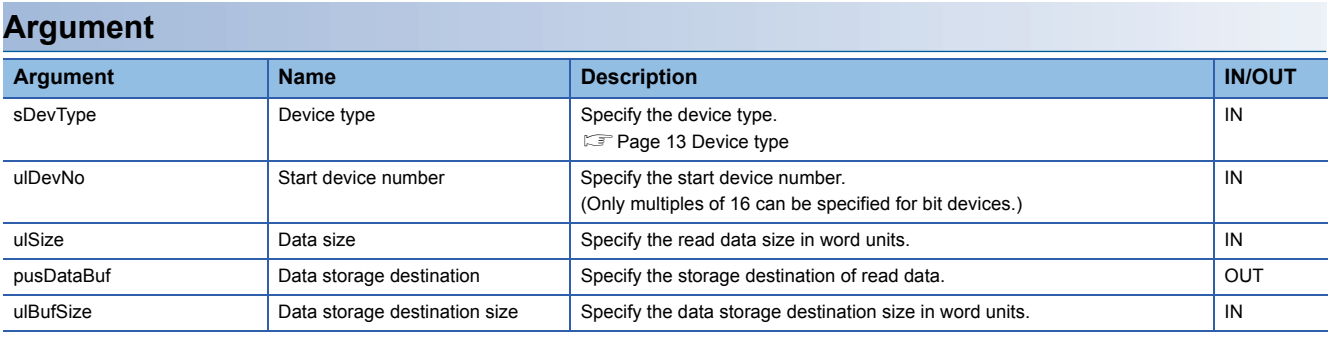

### **Description**

 • This function reads data in a device after one specified to the device type (sDevType) and the start device number (ulDevNo) for the size specified to the data size (ulSize), and stores it in the data storage destination (pusDataBuf).

• When "0" was specified for the data size (ulSize), a specification size error occurs.

### **Precautions**

- Note that the size of data storage destination (ulBufSize) should be equal to or bigger than the data size (ulSize).
- If 1,921 words or greater is specified for the data size, data inconsistency may occur during reading. ( $\sqrt{F}$  Page 14 [Accessing programmable controller devices/buffer memory\)](#page-15-1)

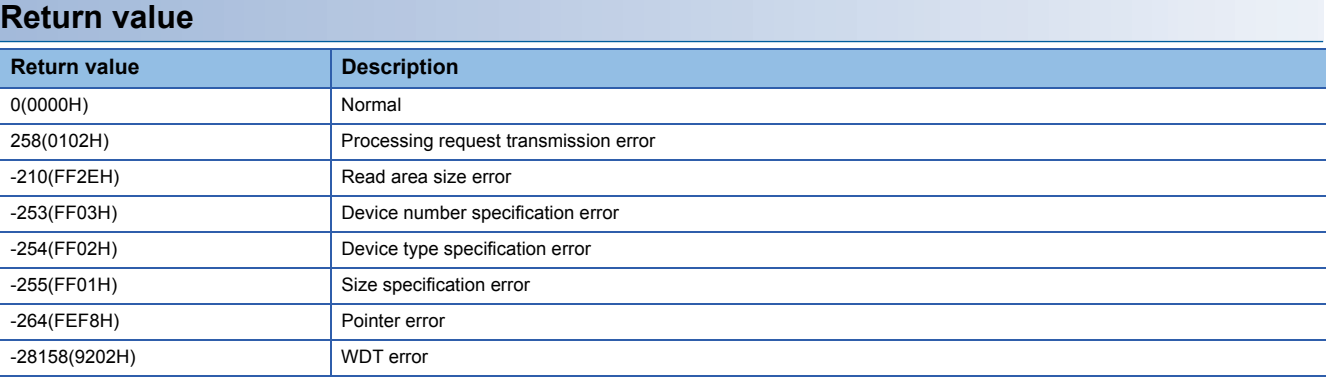

For details on error codes, refer to the following section.

Fage 29 Function Error Codes

### **Relevant function**

[Page 26 CCPU\\_WriteDevice](#page-27-0)

### <span id="page-20-1"></span><span id="page-20-0"></span>**CCPU\_ReadLinkDevice**

Reads data from link devices of CC-Link IE Field Network.

### **Format**

short CCPU\_ReadLinkDevice(unsigned short usIoNo, short sDevType, unsigned long ulDevNo, unsigned long ulSize, unsigned short\* pusDataBuf, unsigned long ulBufSize)

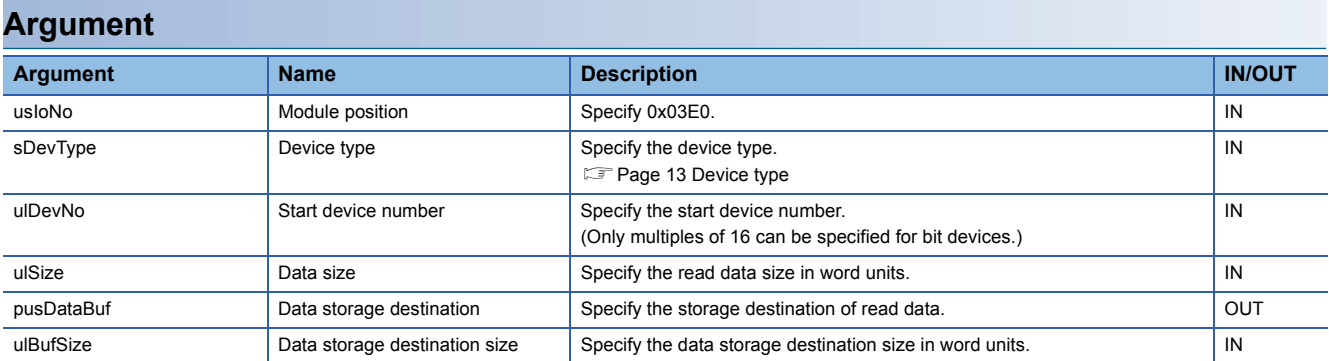

### **Description**

 • Reads data of the device specified to the device type (sDevType) and the start device number (ulDevNo) of the CC-Link IE field network and later devices for the size specified to the data size (ulSize), and stores it in the data storage destination (pusDataBuf).

• When "0" was specified for the data size (ulSize), a specification size error occurs.

### **Precautions**

- Note that the size of data storage destination (ulBufSize) should be equal to or bigger than the data size (ulSize).
- If 1,921 words or greater is specified for the data size, data inconsistency may occur during reading. ( $\sqrt{F}$  Page 14 [Accessing programmable controller devices/buffer memory\)](#page-15-1)

### **Return value**

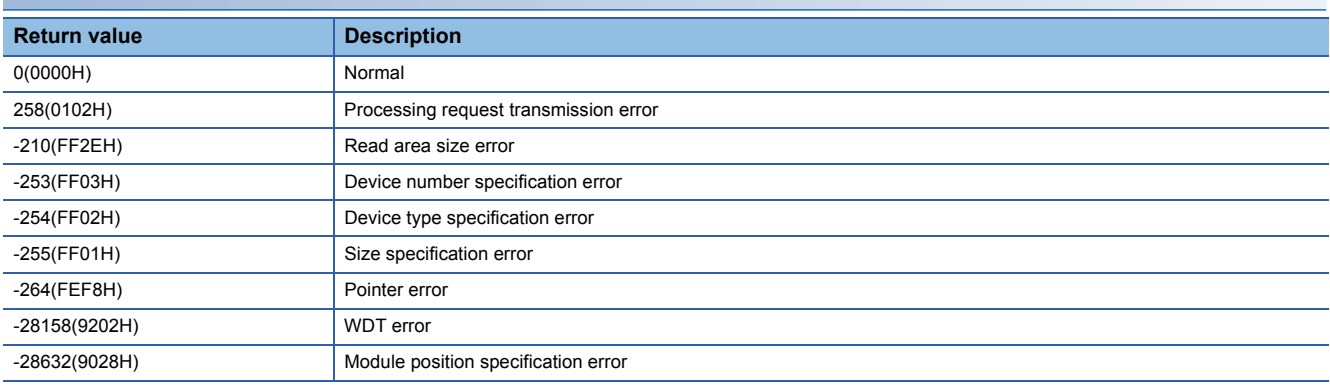

For details on error codes, refer to the following section.

E[Page 29 Function Error Codes](#page-30-2)

### **Relevant function**

**Fage 27 CCPU WriteLinkDevice** 

**3**

### <span id="page-21-1"></span><span id="page-21-0"></span>**CCPU\_ReadSharedMemory**

Reads data from the shared memory of a MELIPC.

### **Format**

short CCPU\_ReadSharedMemory(unsigned long ulOffset, unsigned long ulSize, unsigned char\* pucDataBuf, unsigned long ulBufSize)

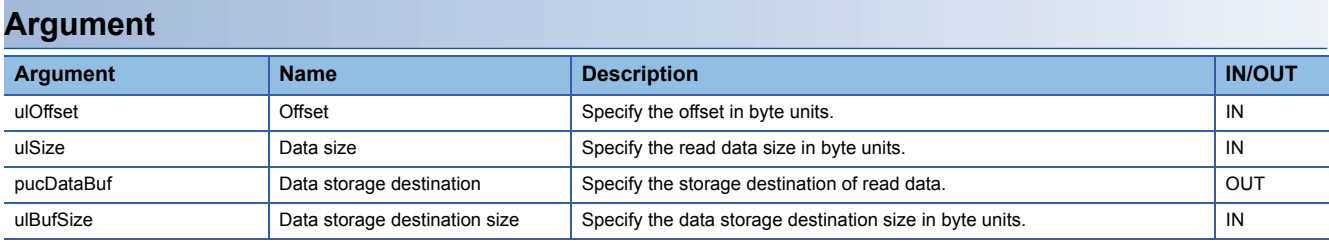

### **Description**

 • Reads data of the data size (ulSize) from an address moved by the amount of the offset (ulOffset) from the start of the shared memory, and then stores it in the data storage destination (pusDataBuf).

- The size of the shared memory area is 256 MB (268,435,456 bytes (10000000H)). Specify the offset (ulOffset) and data size (ulSize) so that data in the shared memory area is read.
- When "0" was specified for the data size (ulSize), a memory size specification error occurs.

### **Precautions**

Note that the size of data storage destination (ulBufSize) should be equal to or bigger than the data size (ulSize).

### **Return value**

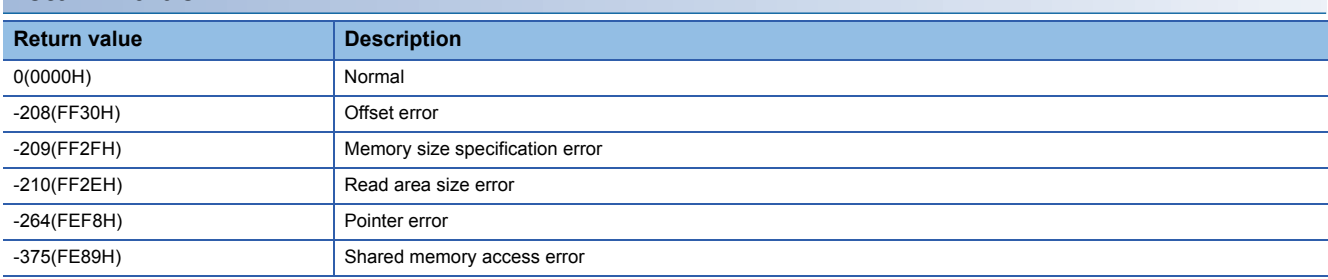

For details on error codes, refer to the following section.

[Page 29 Function Error Codes](#page-30-2)

### **Relevant function**

**F** Page 28 CCPU WriteSharedMemory

### <span id="page-22-1"></span><span id="page-22-0"></span>**CCPU\_ReceiveInterOSEvent**

Waits for notification of inter OS events.

### **Format**

short CCPU\_ReceiveInterOSEvent(short sOsEventNo, unsigned long ulTimeout)

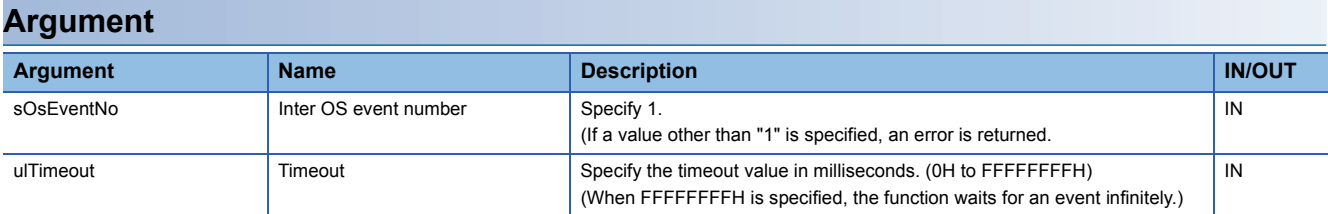

### **Description**

- Waits for notification of the inter OS event specified by the inter OS event number (sOsEventNo).
- When an inter OS event was already reported when this function was executed, the user application restarts soon after the inter OS event wait status.
- When the same inter OS event was reported multiple times when this function was executed, the user application processes them as a single inter OS event notification.
- When an inter OS event was reported when multiple tasks were waiting for the same inter OS event notification, only the task that executed this function first receives the notification and restarts execution.

### **Return value**

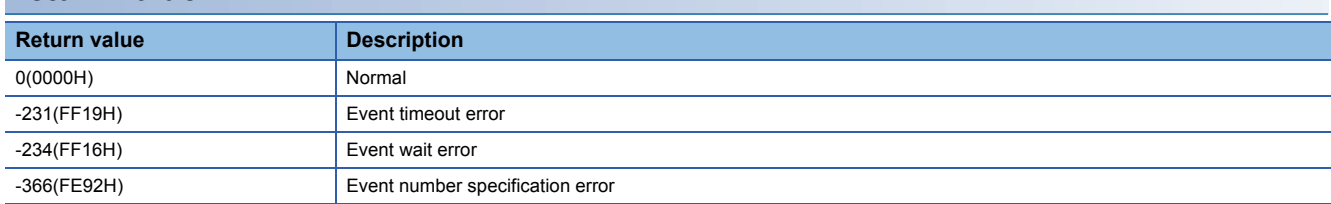

For details on error codes, refer to the following section.

**Fage 29 Function Error Codes** 

### <span id="page-23-1"></span><span id="page-23-0"></span>**CCPU\_ResetDevice**

Resets internal user devices and internal system devices (bit devices) of a MELIPC.

### **Format**

short CCPU\_ResetDevice(short sDevType, unsigned long ulDevNo)

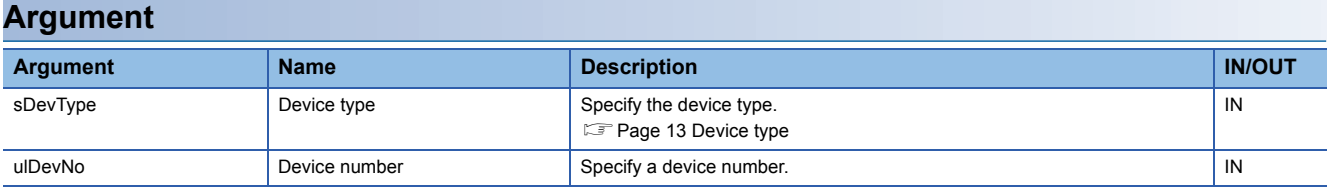

### **Description**

Resets (turns OFF) the bit device of the MELIPC specified to the device type (sDevType) and device number (ulDevNo).

### **Return value**

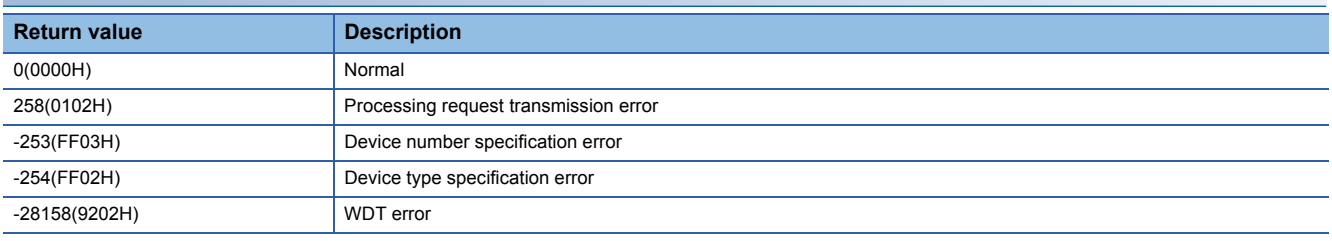

For details on error codes, refer to the following section.

[Page 29 Function Error Codes](#page-30-2)

### **Relevant function**

**F** [Page 23 CCPU\\_SetDevice](#page-24-0)

### <span id="page-24-1"></span><span id="page-24-0"></span>**CCPU\_SetDevice**

Sets internal user devices and internal system devices (bit devices) of a MELIPC.

### **Format**

short CCPU\_SetDevice(short sDevType, unsigned long ulDevNo)

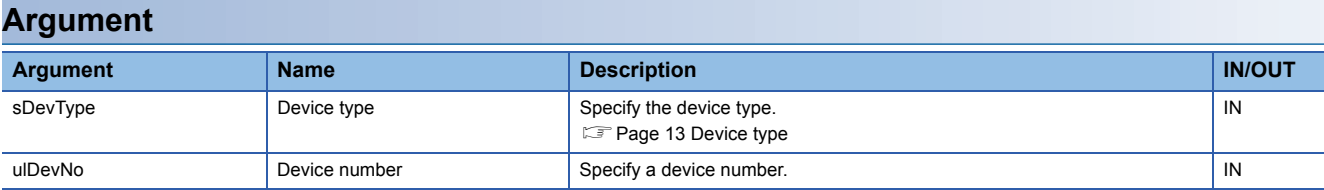

### **Description**

Sets (turns ON) the bit device of the MELIPC specified to the device type (sDevType) and the device number (ulDevNo).

### **Return value**

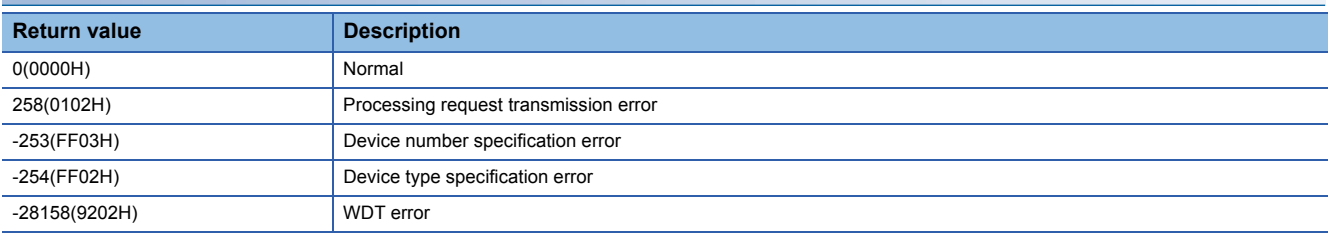

For details on error codes, refer to the following section.

[Page 29 Function Error Codes](#page-30-2)

### **Relevant function**

[Page 22 CCPU\\_ResetDevice](#page-23-0)

### <span id="page-25-1"></span><span id="page-25-0"></span>**CCPU\_SendInterOSEvent**

Notifies inter OS events.

### **Format**

short CCPU\_SendInterOSEvent(short sOsEventNo)

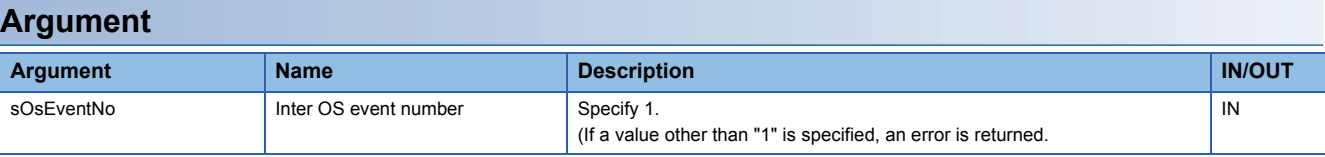

### **Description**

Sends notice of the inter OS event specified by the inter OS event number (sOsEventNo) to the VxWorks part from Windows part.

### **Return value**

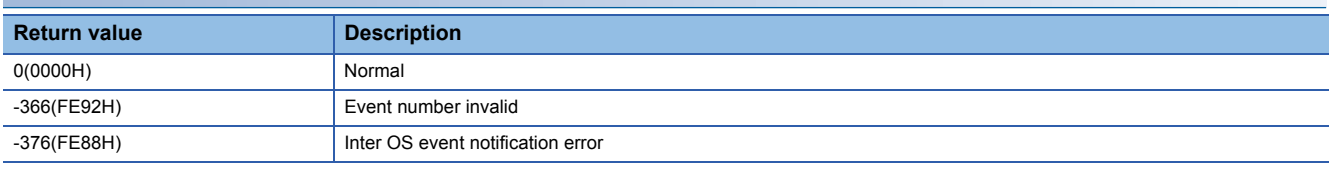

For details on error codes, refer to the following section.

Fage 29 Function Error Codes

### <span id="page-26-1"></span><span id="page-26-0"></span>**CCPU\_ToBuf**

Writes data to the buffer memory of a MELIPC.

### **Format**

short CCPU ToBuf(unsigned short usIoNo, unsigned long ulOffset, unsigned long ulSize, unsigned short\* pusDataBuf, unsigned long ulBufSize)

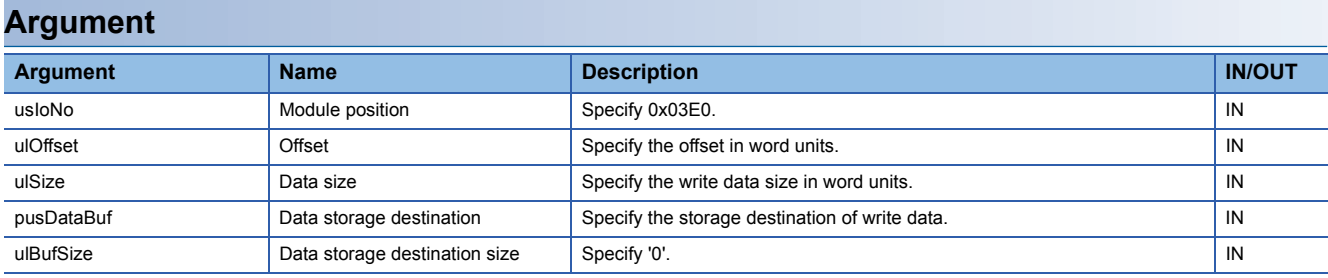

### **Description**

- Writes data of the data storage destination (pusDataBuf) of the data size (ulSize) to the address moved by the amount of the offset (ulOffset) from the start of the buffer memory.
- When "0" was specified for the data size (ulSize), a memory size specification error occurs.
- If this function is executed when the operating status of the MELIPC is not RUN, a STOP error occurs.

### **Precautions**

• If 1,921 words or greater is specified for the data size, data inconsistency may occur during writing. ( $\sqrt{P}$  Page 14 [Accessing programmable controller devices/buffer memory\)](#page-15-1)

### **Return value**

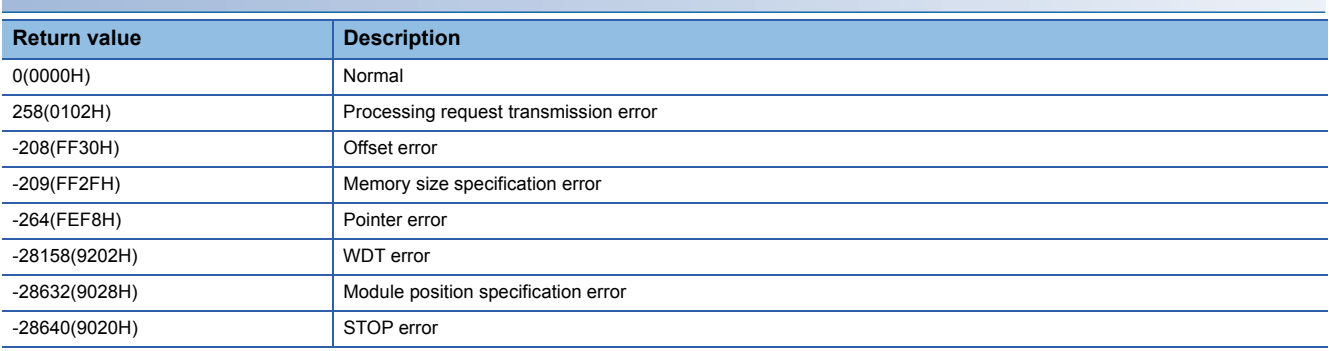

For details on error codes, refer to the following section.

[Page 29 Function Error Codes](#page-30-2)

### **Relevant function**

**F** Page 17 CCPU FromBuf

### <span id="page-27-1"></span><span id="page-27-0"></span>**CCPU\_WriteDevice**

Writes data to internal user devices and internal system devices of a MELIPC.

### **Format**

short CCPU WriteDevice(short sDevType, unsigned long ulDevNo, unsigned long ulSize, unsigned short\* pusDataBuf, unsigned long ulBufSize)

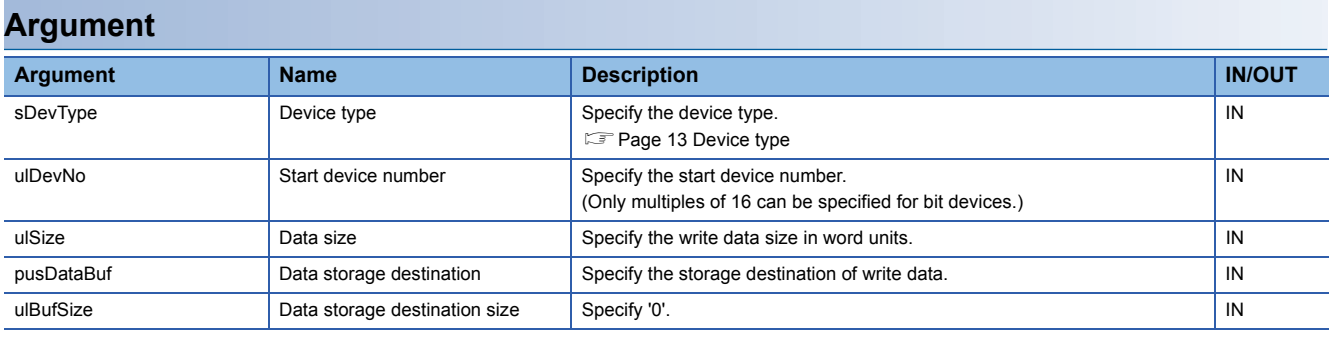

### **Description**

 • This function writes data in the data storage destination (pusDataBuf) for the size specified to the data size (ulSize) to a device after one specified to the device type (sDevType) and the start device number (ulDevNo).

• When "0" was specified for the data size (ulSize), a specification size error occurs.

### **Precautions**

• If 1,921 words or greater is specified for the data size, data inconsistency may occur during writing. (Fege 14 [Accessing programmable controller devices/buffer memory\)](#page-15-1)

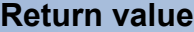

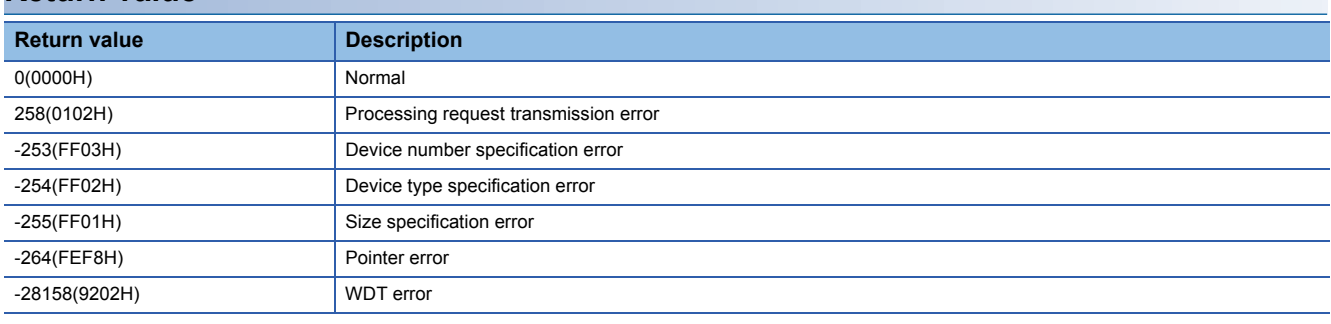

For details on error codes, refer to the following section.

**[Page 29 Function Error Codes](#page-30-2)** 

### **Relevant function**

**F** Page 18 CCPU ReadDevice

### <span id="page-28-1"></span><span id="page-28-0"></span>**CCPU\_WriteLinkDevice**

Writes data to link devices of CC-Link IE Field Network.

### **Format**

short CCPU WriteLinkDevice(unsigned short usIoNo, short sDevType, unsigned long ulDevNo, unsigned long ulSize, unsigned short\* pusDataBuf, unsigned long ulBufSize)

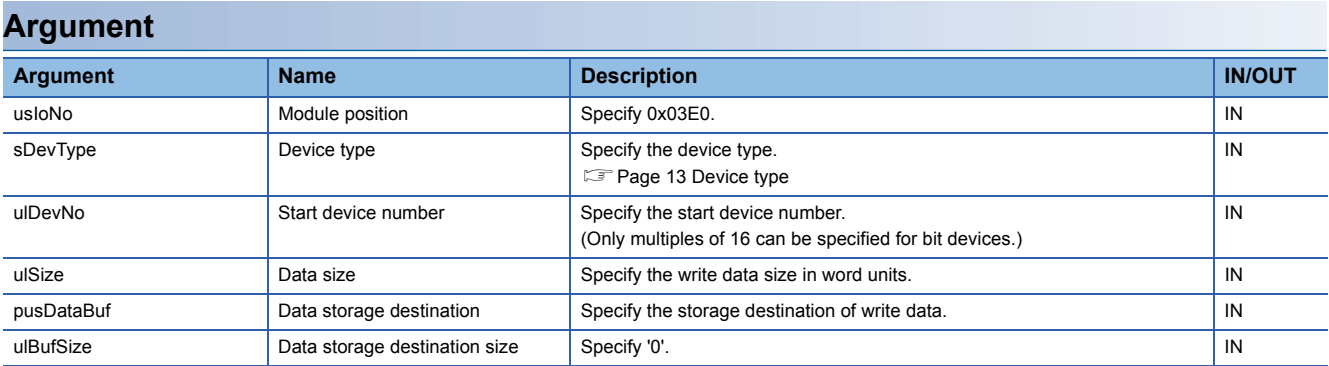

### **Description**

 • Writes data of the data storage destination (pusDataBuf) of the size specified to the data size (ulSize) to the device specified by the device type (sDevType) and the start device number (ulDevNo) of the CC-Link IE field network and later devices.

• When "0" was specified for the data size (ulSize), a specification size error occurs.

#### **Precautions**

• If 1,921 words or greater is specified for the data size, data inconsistency may occur during writing. ( $\sqrt{p}$  Page 14 [Accessing programmable controller devices/buffer memory\)](#page-15-1)

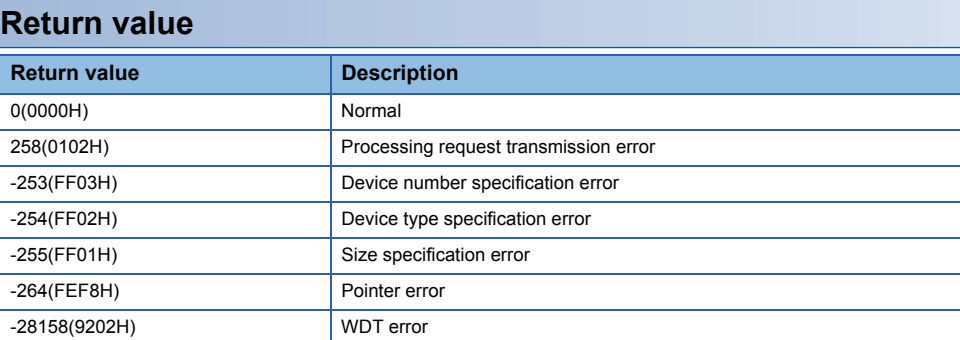

For details on error codes, refer to the following section.

-28632(9028H) Module position specification error

[Page 29 Function Error Codes](#page-30-2)

#### **Relevant function**

**Fage 19 CCPU ReadLinkDevice** 

### <span id="page-29-1"></span><span id="page-29-0"></span>**CCPU\_WriteSharedMemory**

Writes data to the shared memory of a MELIPC.

### **Format**

short CCPU WriteSharedMemory(unsigned long ulOffset, unsigned long ulSize, unsigned char\* pucDataBuf)

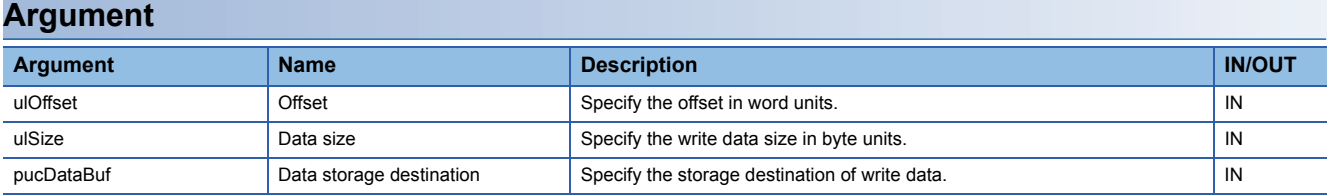

### **Description**

- Writes data of the data storage destination (pusDataBuf) of the data size (ulSize) to the address moved by the amount of the offset (ulOffset) from the start of the shared memory.
- The size of the shared memory area is 256 MB (268,435,456 bytes (10000000H)). Specify the offset (ulOffset) and data size (ulSize) so that data in the shared memory area is written.
- When "0" was specified for the data size (ulSize), a memory size specification error occurs.

### **Return value**

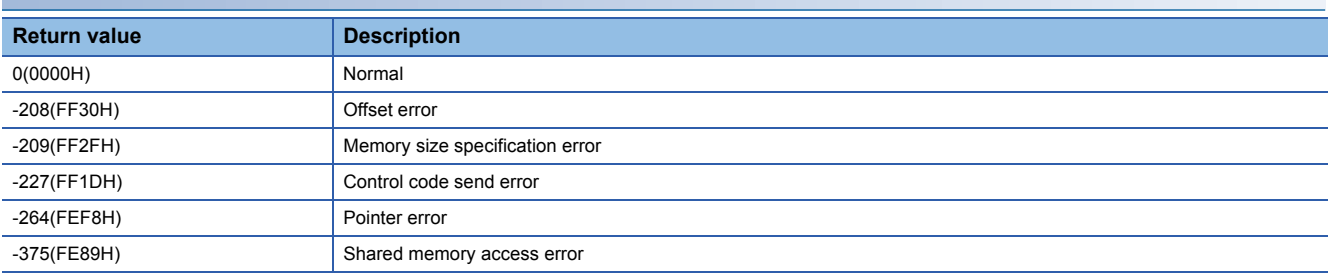

For details on error codes, refer to the following section.

[Page 29 Function Error Codes](#page-30-2)

### **Relevant function**

**Fage 20 CCPU ReadSharedMemory** 

# <span id="page-30-0"></span>**APPENDIX**

# <span id="page-30-2"></span><span id="page-30-1"></span>**Appendix 1 Function Error Codes**

This section shows the codes for errors occurred in the dedicated function library and their corrective actions.

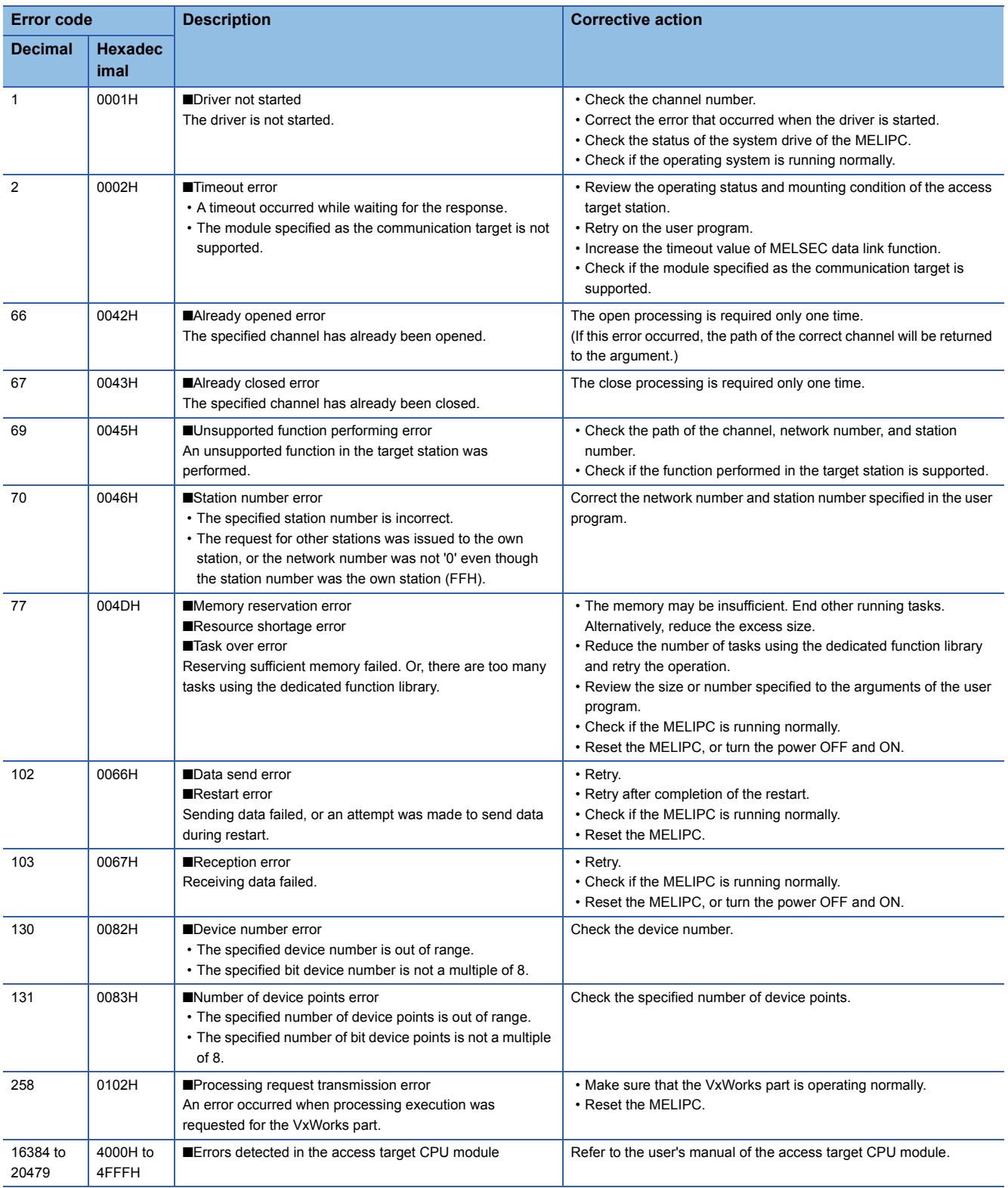

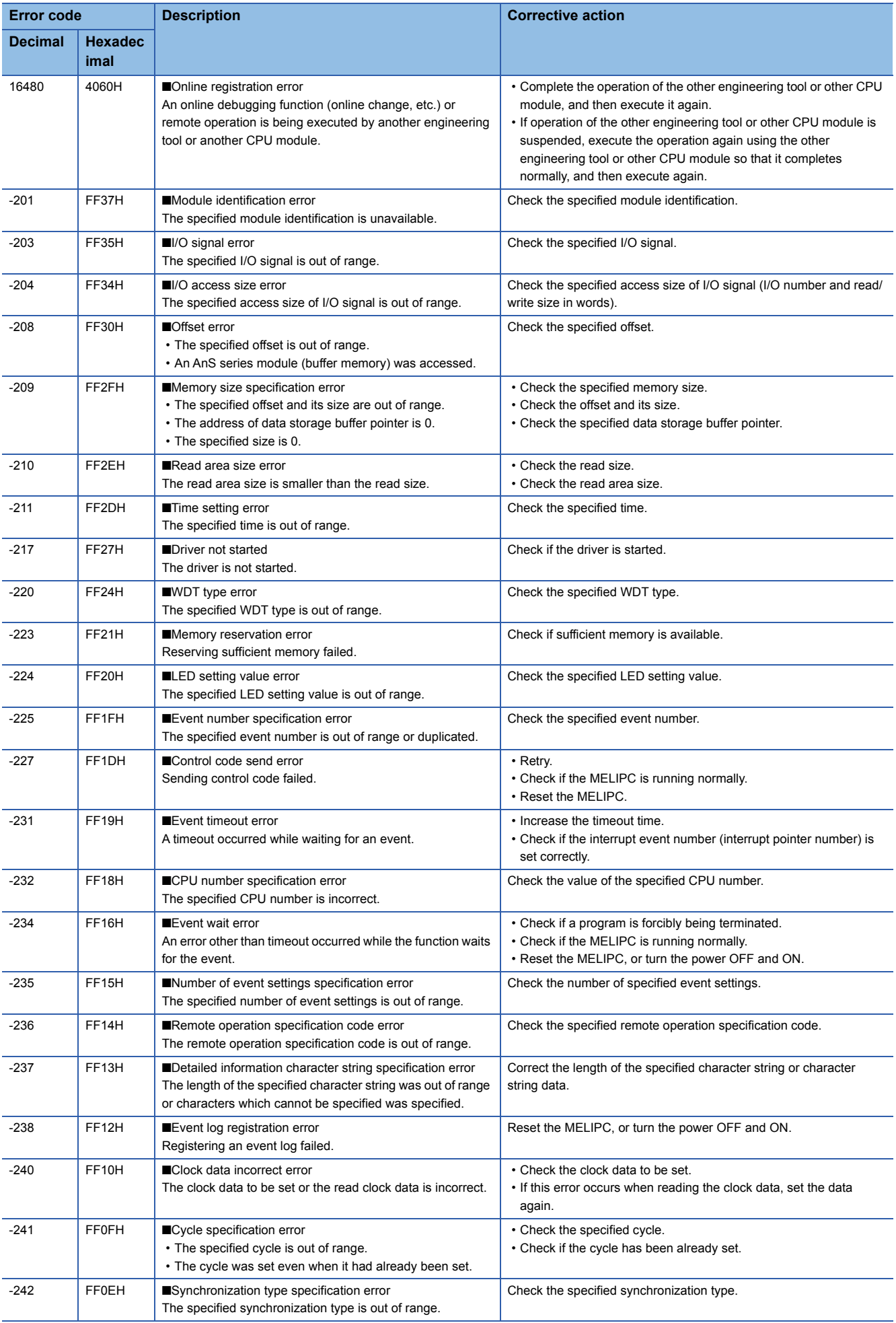

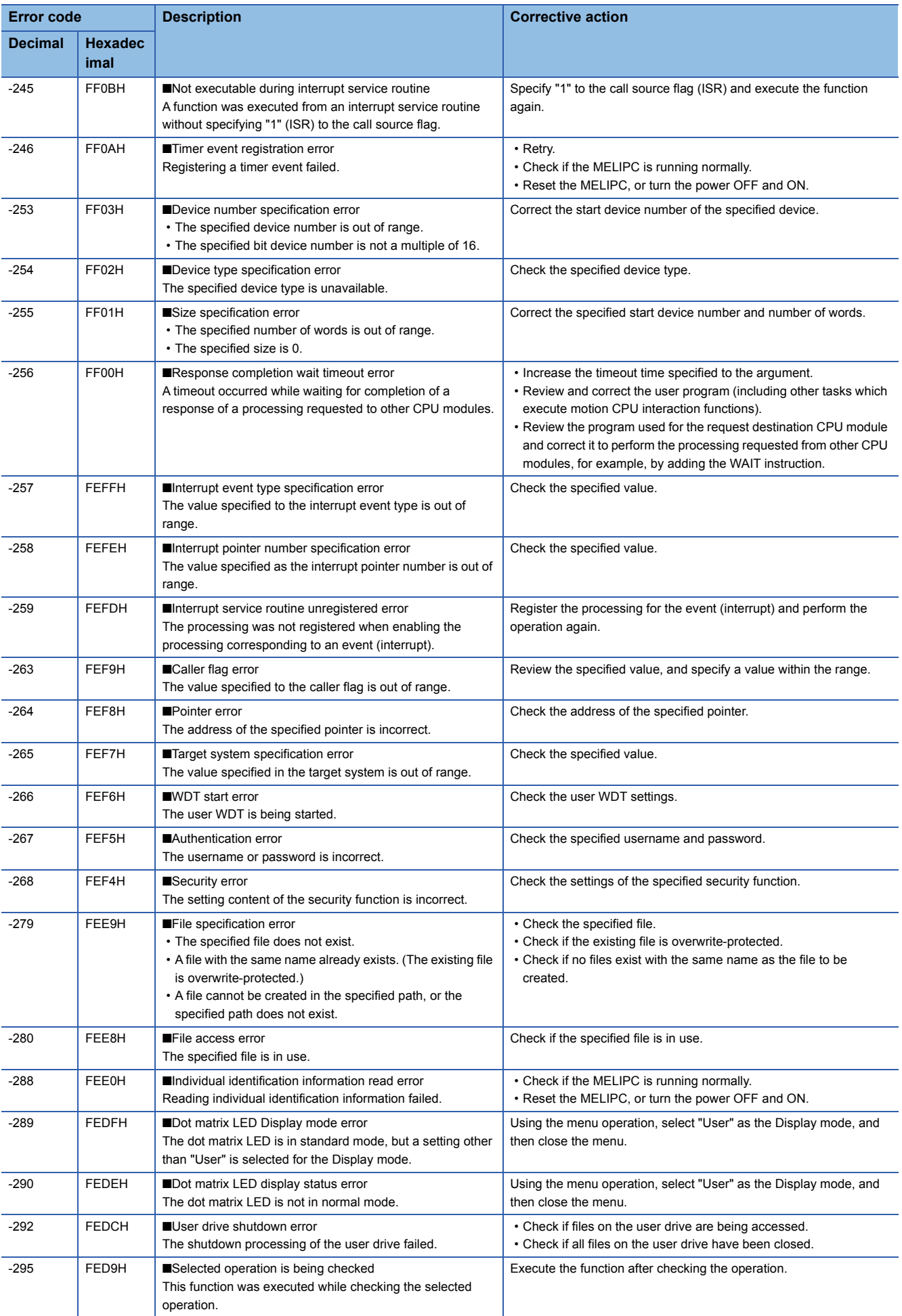

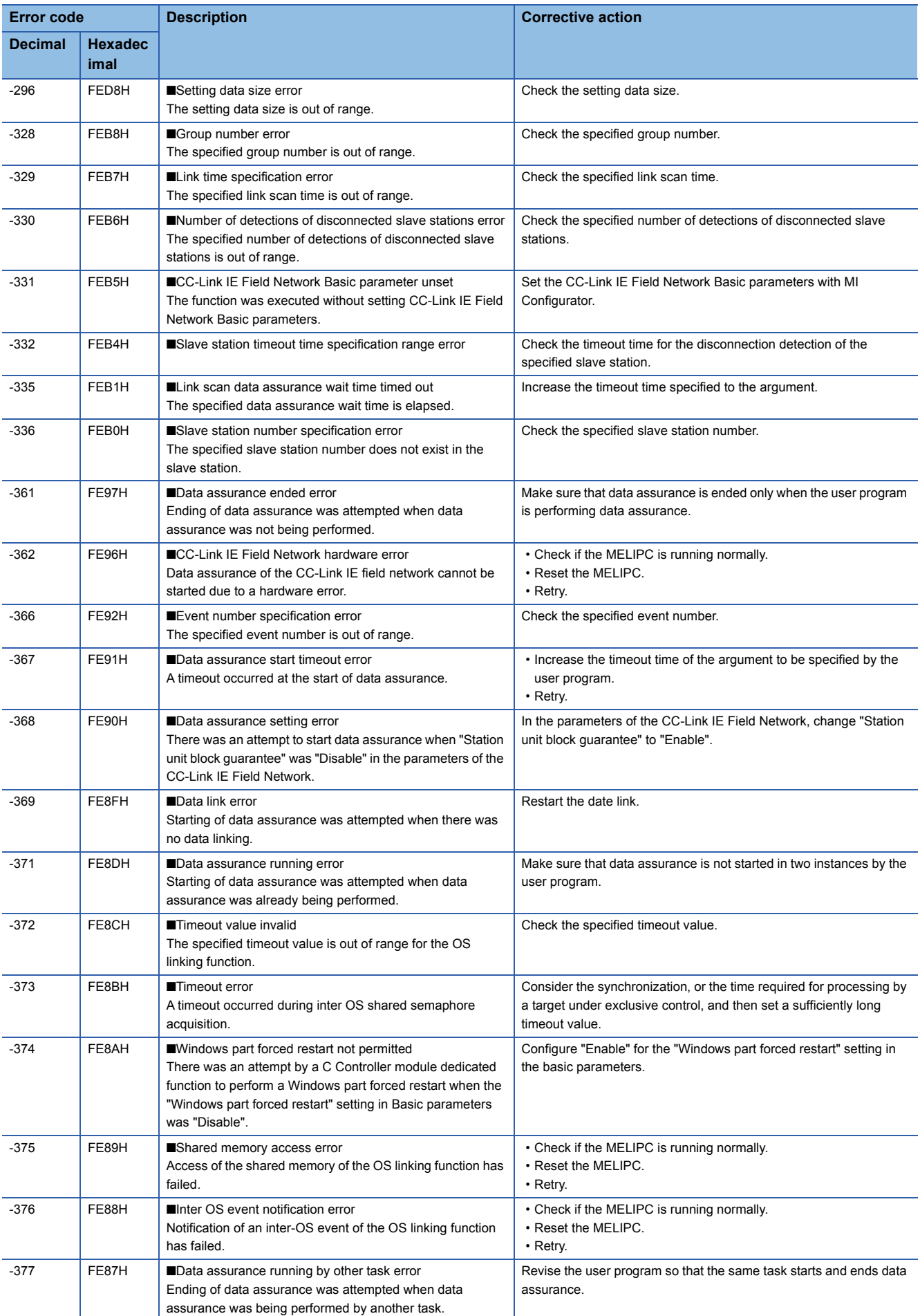

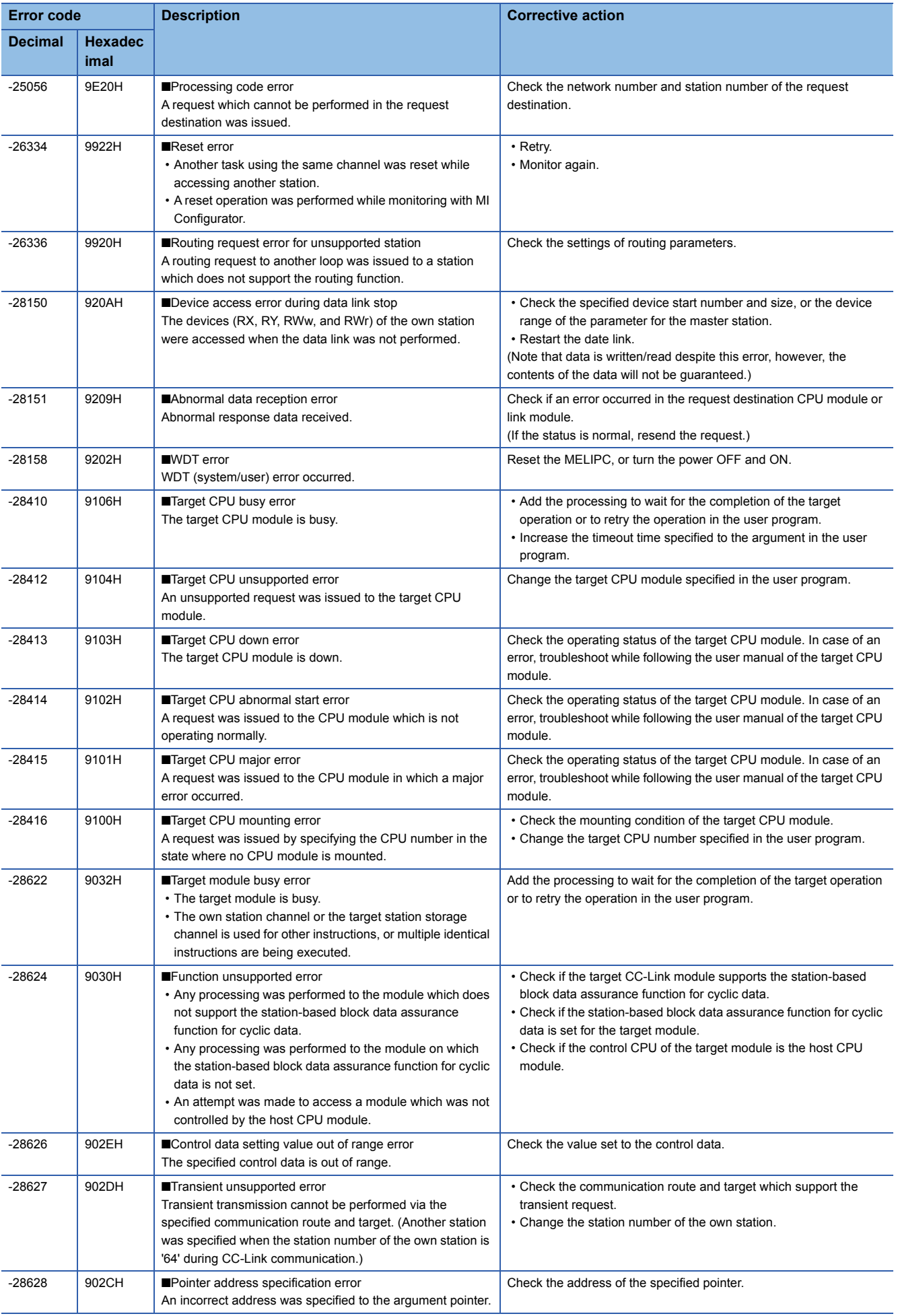

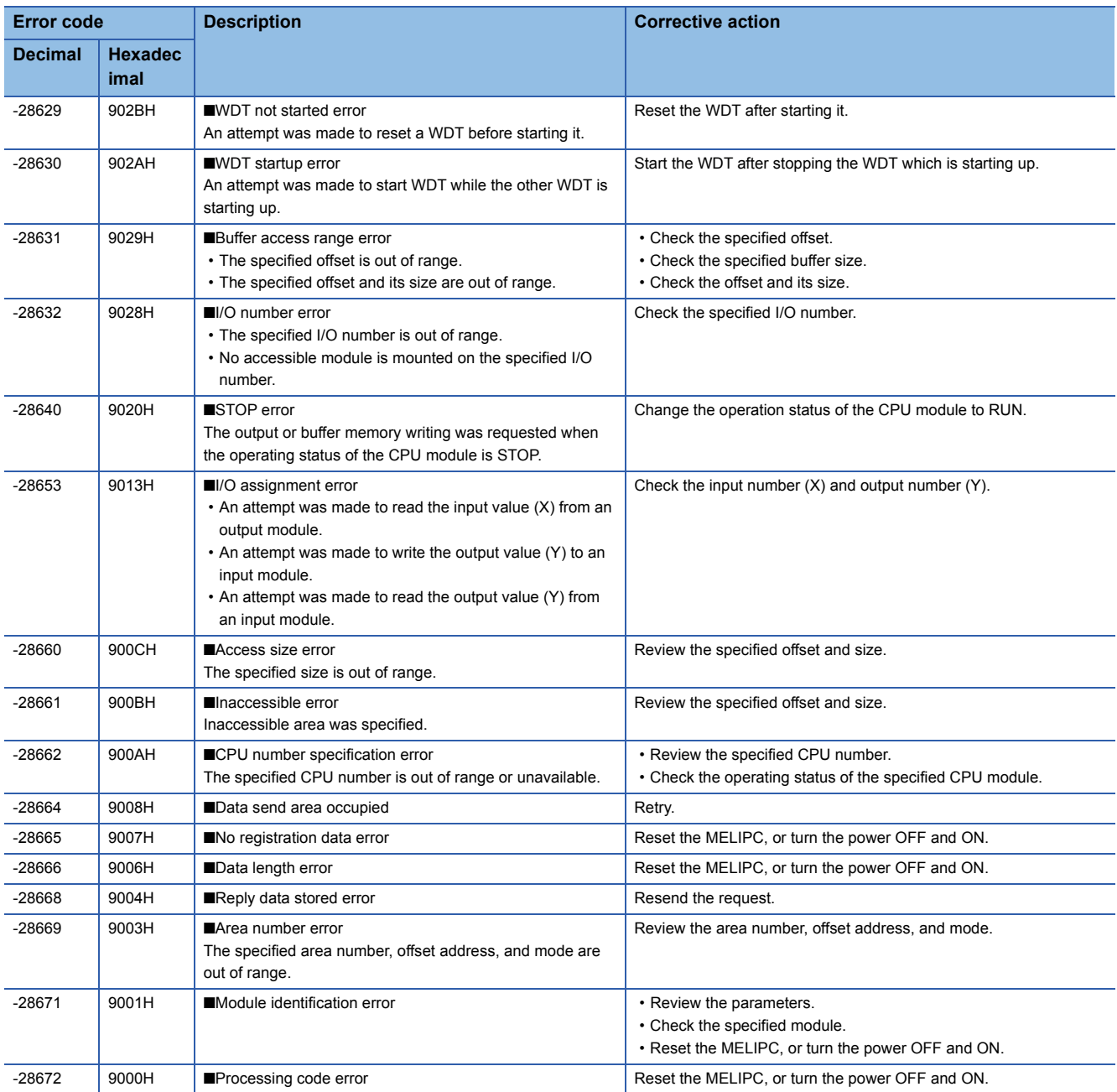

## <span id="page-37-0"></span>**INDEX**

![](_page_37_Picture_62.jpeg)

Standalone development configuration . . . . . . . . 6

# <span id="page-39-0"></span>**FUNCTION INDEX**

### **C**

![](_page_39_Picture_58.jpeg)

# <span id="page-41-0"></span>**REVISIONS**

\*The manual number is given on the bottom left of the back cover.

![](_page_41_Picture_44.jpeg)

Japanese manual number: SH-081933-C

This manual confers no industrial property rights of any kind nor does it confer any patent licenses. Mitsubishi Electric Corporation cannot be held responsible for any problems involving industrial property rights which may occur as a result of using the contents noted in this manual.

2018MITSUBISHI ELECTRIC CORPORATION

# <span id="page-42-0"></span>**WARRANTY**

Please confirm the following product warranty details before using this product.

### **1. Gratis Warranty Term and Gratis Warranty Range**

If any faults or defects (hereinafter "Failure") found to be the responsibility of Mitsubishi occurs during use of the product within the gratis warranty term, the product shall be repaired at no cost via the sales representative or Mitsubishi Service Company.

However, if repairs are required onsite at domestic or overseas location, expenses to send an engineer will be solely at the customer's discretion. Mitsubishi shall not be held responsible for any re-commissioning, maintenance, or testing on-site that involves replacement of the failed module.

#### [Gratis Warranty Term]

The gratis warranty term of the product shall be for one year after the date of purchase or delivery to a designated place. Note that after manufacture and shipment from Mitsubishi, the maximum distribution period shall be six (6) months, and the longest gratis warranty term after manufacturing shall be eighteen (18) months. The gratis warranty term of repair parts shall not exceed the gratis warranty term before repairs.

[Gratis Warranty Range]

- (1) The range shall be limited to normal use within the usage state, usage methods and usage environment, etc., which follow the conditions and precautions, etc., given in the instruction manual, user's manual and caution labels on the product.
- (2) Even within the gratis warranty term, repairs shall be charged for in the following cases.
	- 1. Failure occurring from inappropriate storage or handling, carelessness or negligence by the user. Failure caused by the user's hardware or software design.
	- 2. Failure caused by unapproved modifications, etc., to the product by the user.
	- 3. When the Mitsubishi product is assembled into a user's device, Failure that could have been avoided if functions or structures, judged as necessary in the legal safety measures the user's device is subject to or as necessary by industry standards, had been provided.
	- 4. Failure that could have been avoided if consumable parts (battery, backlight, fuse, etc.) designated in the instruction manual had been correctly serviced or replaced.
	- 5. Failure caused by external irresistible forces such as fires or abnormal voltages, and Failure caused by force majeure such as earthquakes, lightning, wind and water damage.
	- 6. Failure caused by reasons unpredictable by scientific technology standards at time of shipment from Mitsubishi.
	- 7. Any other failure found not to be the responsibility of Mitsubishi or that admitted not to be so by the user.

#### **2. Onerous repair term after discontinuation of production**

- (1) Mitsubishi shall accept onerous product repairs for seven (7) years after production of the product is discontinued. Discontinuation of production shall be notified with Mitsubishi Technical Bulletins, etc.
- (2) Product supply (including repair parts) is not available after production is discontinued.

#### **3. Overseas service**

Overseas, repairs shall be accepted by Mitsubishi's local overseas FA Center. Note that the repair conditions at each FA Center may differ.

#### **4. Exclusion of loss in opportunity and secondary loss from warranty liability**

Regardless of the gratis warranty term, Mitsubishi shall not be liable for compensation to:

- (1) Damages caused by any cause found not to be the responsibility of Mitsubishi.
- (2) Loss in opportunity, lost profits incurred to the user by Failures of Mitsubishi products.
- (3) Special damages and secondary damages whether foreseeable or not, compensation for accidents, and compensation for damages to products other than Mitsubishi products.
- (4) Replacement by the user, maintenance of on-site equipment, start-up test run and other tasks.

#### **5. Changes in product specifications**

The specifications given in the catalogs, manuals or technical documents are subject to change without prior notice.

# <span id="page-43-0"></span>**TRADEMARKS**

Ethernet is a registered trademark of Fuji Xerox Co., Ltd. in Japan.

Microsoft and Windows are either registered trademarks or trademarks of Microsoft Corporation in the United States and/or other countries.

Unicode is either a registered trademark or a trademark of Unicode, Inc. in the United States and other countries.

The company names, system names and product names mentioned in this manual are either registered trademarks or trademarks of their respective companies.

In some cases, trademark symbols such as  $I^{\text{m}}$  or  $I^{\text{m}}$  are not specified in this manual.

SH(NA)-081934ENG-B(1805) MODEL:MELIPC-MI5000-P-WI-E

### **MITSUBISHI ELECTRIC CORPORATION**

HEAD OFFICE : TOKYO BUILDING, 2-7-3 MARUNOUCHI, CHIYODA-KU, TOKYO 100-8310, JAPAN NAGOYA WORKS : 1-14 , YADA-MINAMI 5-CHOME , HIGASHI-KU, NAGOYA , JAPAN

When exported from Japan, this manual does not require application to the Ministry of Economy, Trade and Industry for service transaction permission.

Specifications subject to change without notice.